# **TUGAS KELOMPOK PV**

# **SISTEM INFORMASI PENJUALAN ONDERDIL CAHAYA MOTOR**

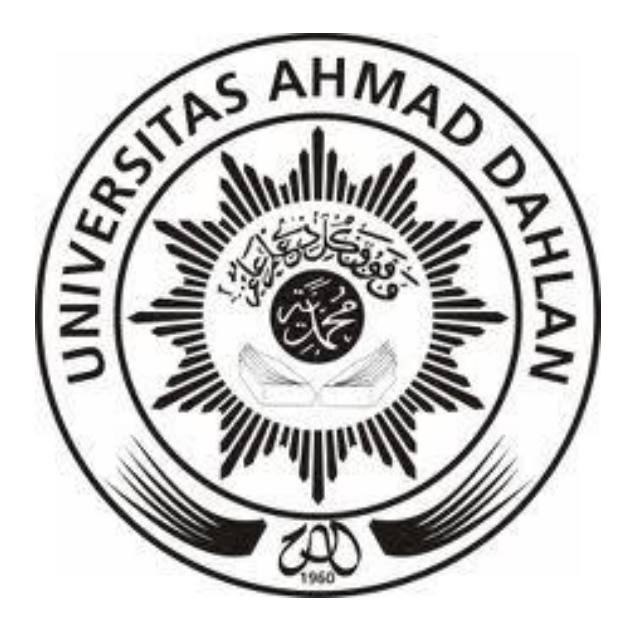

# **Disusun Oleh :**

| 1. Noviasnita Capritasari  | (09018251) |
|----------------------------|------------|
| 2. Sovian Rizkyawan        | (09018151) |
| 3. Harry Septiyan          | (09018128) |
| 4. Ilham Nurfuadi          | (09018115) |
| 5. Sassika                 | (09018283) |
| <b>6. Fajar Suharyanto</b> | (09018124) |

**Kelas : A**

# **PROGRAM STUDY TEKNIK INFORMATIKA FAKULTAS TEKNIK INDUSTRI UNIVERSITAS AHMAD DAHLAN YOGYAKARTA 2012**

# **SISTEM INFORMASI PENJUALAN ONDERDIL CAHAYA MOTOR**

#### **A. Latar Belakang Masalah**

Perkembangan teknologi membawa manusia ke arah teknologi informasi yang berbasis komputerisasi. Komputer membantu mempercepat pengolahan data dalam memperoleh informasi, salah satunya adalah di dunia PENJUALAN ONDERDIL.

PENJUALAN ONDERDIL khusus nya di daerah Yogyakarta dalam pemesanan lebih mudah. Berbagai persoalan pada akhirnya bermunculan, diantaranya pendataan permintaan pembeli sangat banyak yang menyebabkan pendataan tidak dapat terdata dengan baik sehingga pendataan tersebut tidak sangat efisien.

Persoalan tersebut perlu adanya penerapan teknologi informasi (komputerisasi) dan komunikasi, diharapkan dapat meningkatkan efektivitas pendataan dan pelayanan serta meningkatkan kualitas. Sehingga pendataan seluruh proses bisnis yang ada di PENJUALAN ONDERDIL CAHAYA MOTOR dapat terdata dengan baik dan lebih efisien.

#### **B. Perumusan Masalah**

.

Berdasarkan latar belakang masalah dapat diperoleh rumusan masalah yaitu "Bagaimana membuat "SISTEM INFORMASI PENJUALAN ONDERDIL CAHAYA MOTOR"

### **C. Batasan Masalah**

Pembuatan Sistem Informasi Penjualan Onderdil Cahaya Motor ini akan dibuat secara cepat dan mudah digunakan agar pendataan lebih mudah. Mencakup seluruh proses bisnis yang ada di Penjualan Onderdil Cahaya Motor

#### **D. Tujuan**

Pembuatan tugas proyek basis data ini bertujuan untuk membuat Sistem Informasi Penjualan Onderdil Cahaya Motor yang mampu memberikan informasi Laporan seluruh proses bisnis yang terdata di dalam sistem.

# **E. Manfaat**

- Agar lebih mudah untuk pendataan proses bisnis.
- Memudahkan pemilik untuk merekap seluruh data yang telah tersimpan di sistem.
- Mendapatkan informasi seluruh laporan dengan mudah

### **F. Implementasi**

.

1. Menu Login

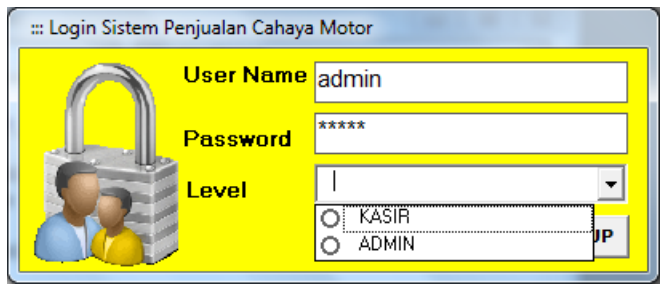

### 2. Menu Utama

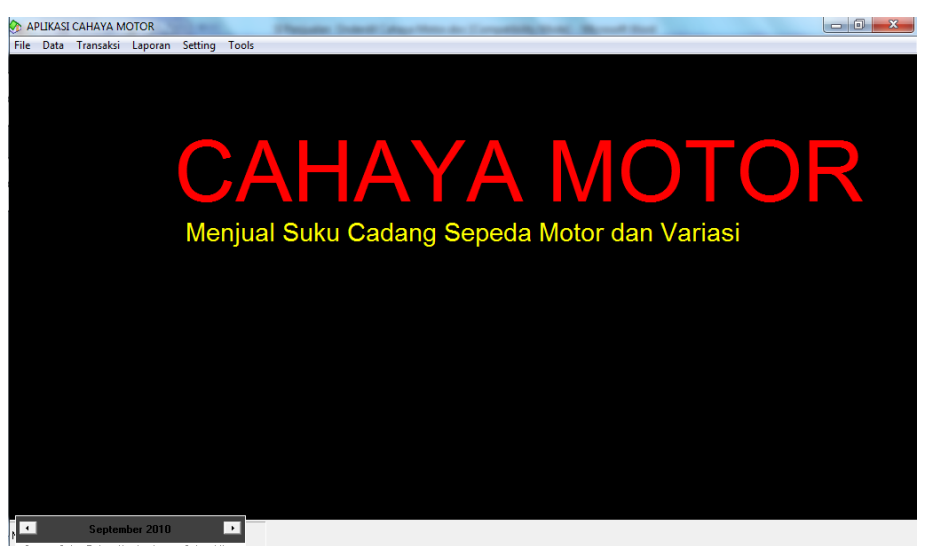

# 3. Data Pelanggan

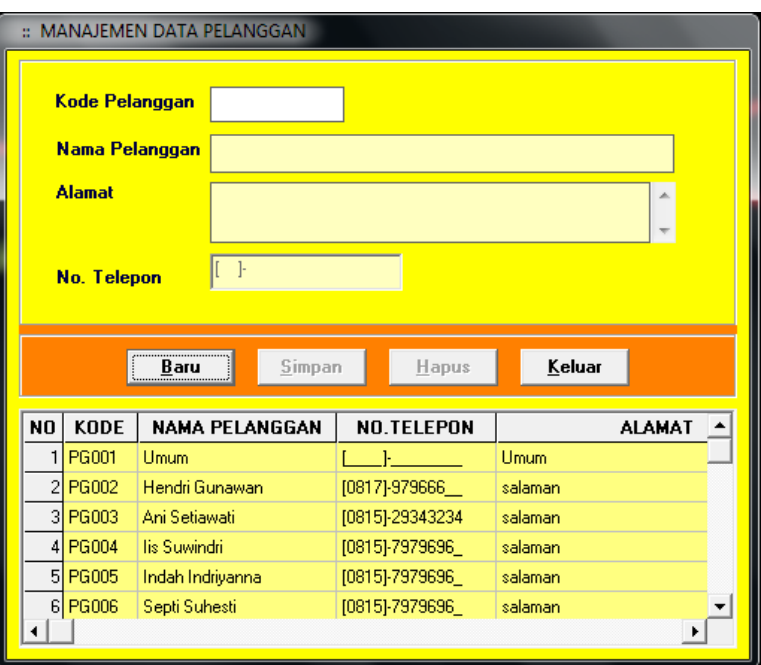

# 4. Data Pemasok

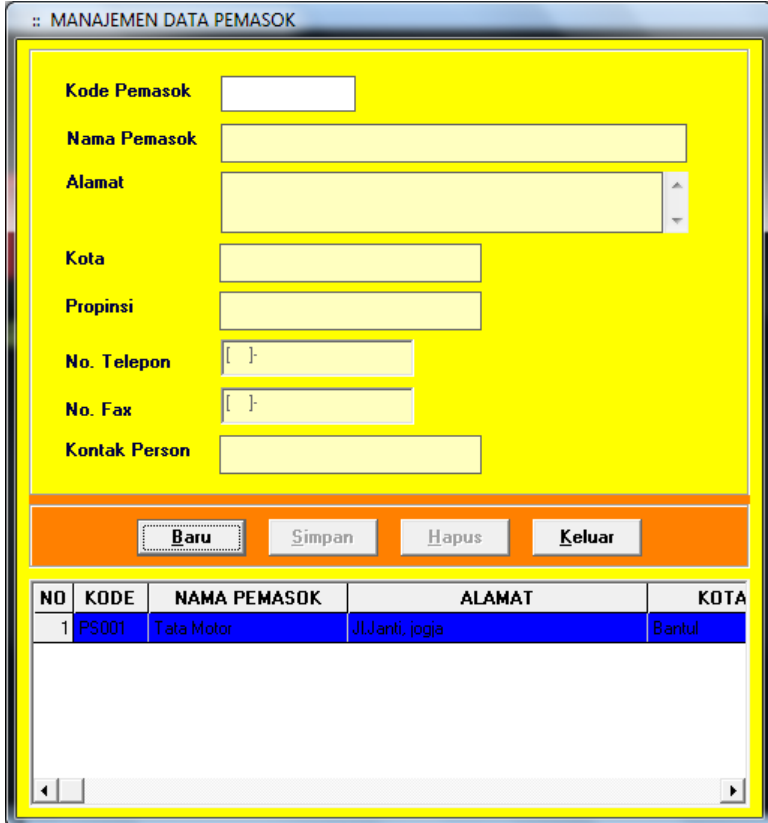

5. Data Grup Produk

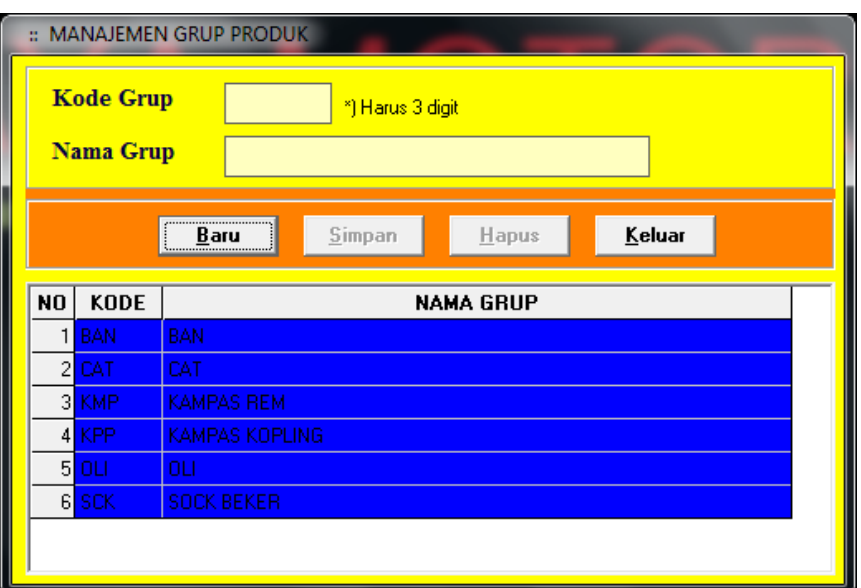

6. Data Produk Barang

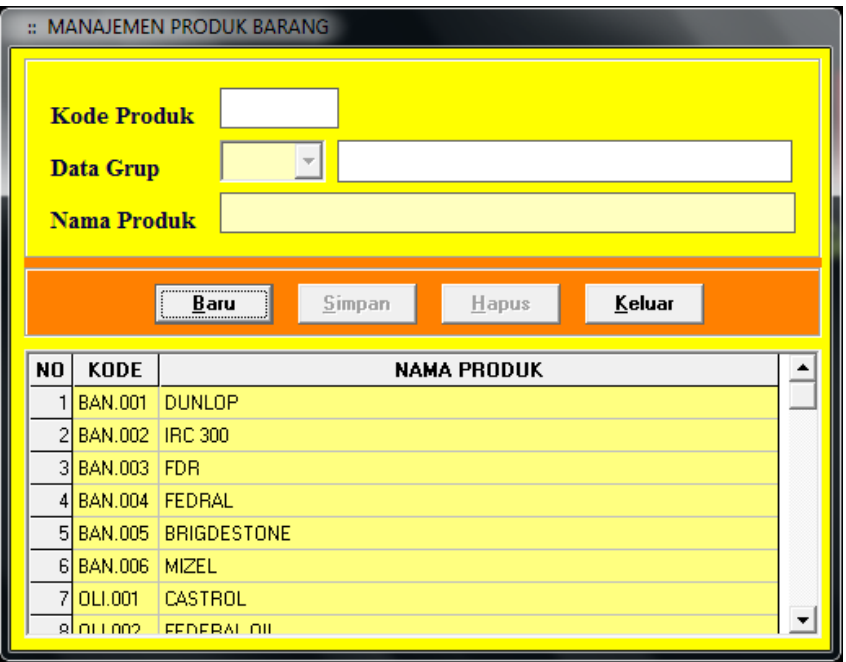

# 7. Data Barang

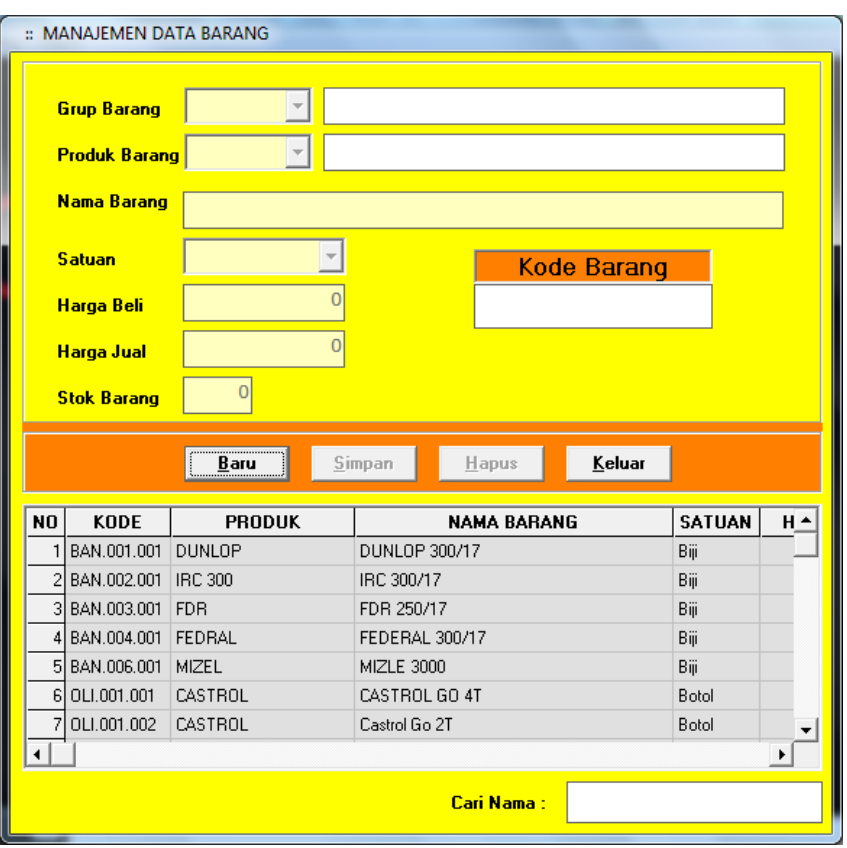

# 8. Transaksi Pembelian

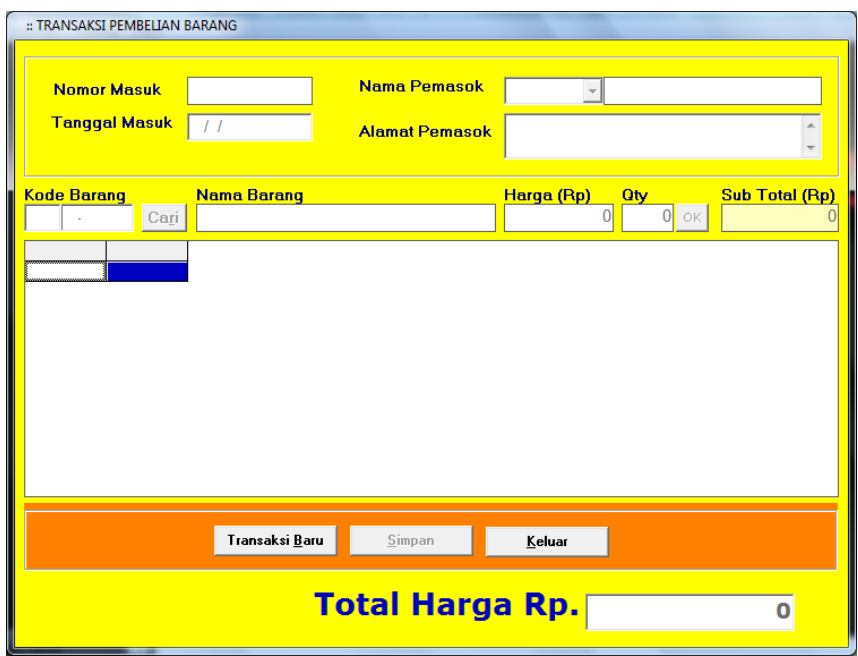

# 9. Transaksi Penjualan

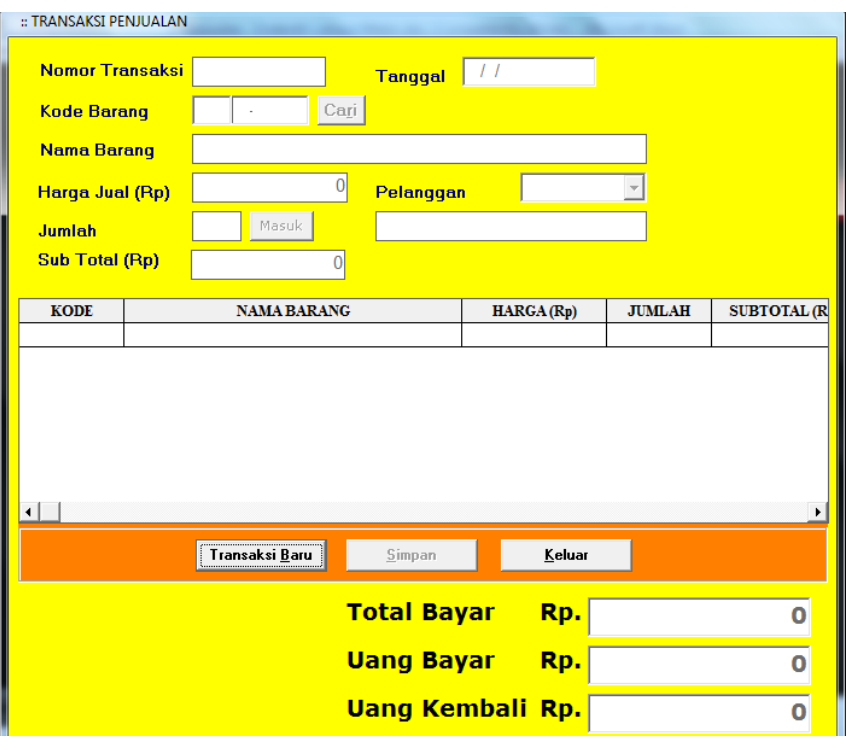

10. Laporan Seluruh Pemasok

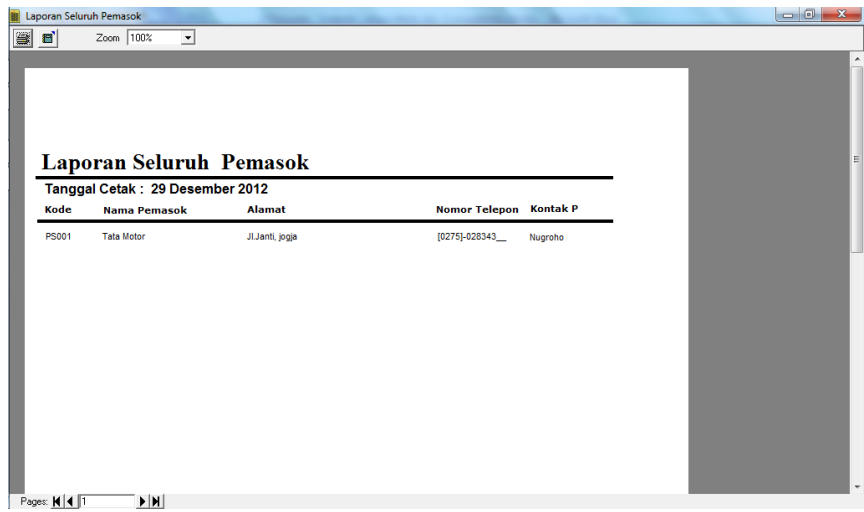

11. Laporan Seluruh Produk

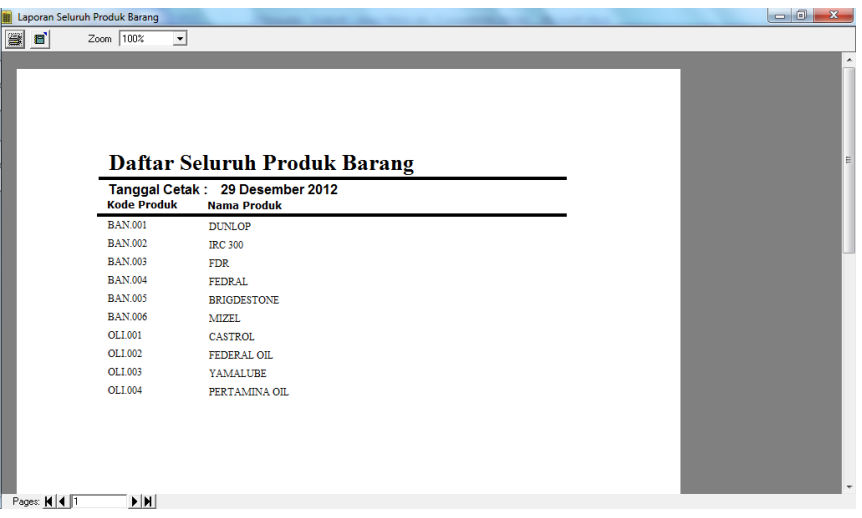

12. Laporan Seluruh Barang

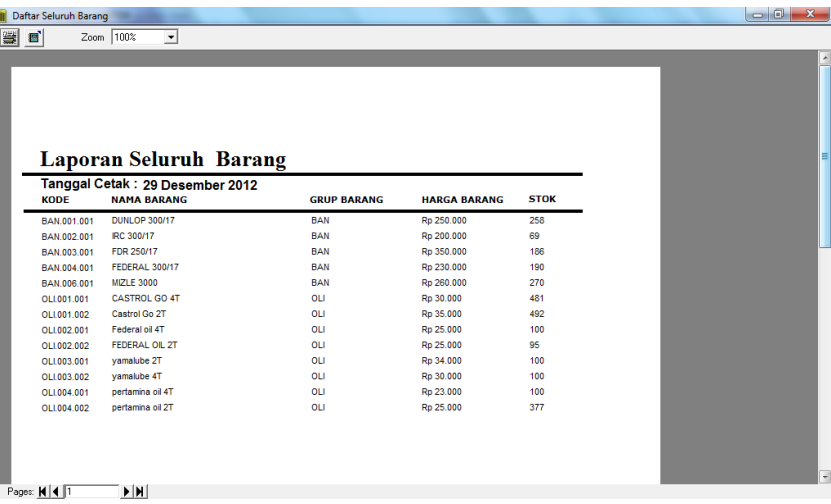

# **G. Source Code**

1. Menu Login

Option Explicit Dim MaxLogin As Integer Private Sub Form\_Load() Call BukaDatabase cmbLevel.AddItem ("KASIR") cmbLevel.AddItem ("ADMIN") End Sub Private Sub TbLogin\_Click()

```
If txtUser.Text = "" Then
   MsgBox "USER ID MASIH KOSONG !", vbCritical + vbOKOnly, "Error"
   txtUser.SetFocus
ElseIf txtPwd.Text = ""Then MsgBox "PASSWORD MASIH KOSONG !", vbCritical + vbOKOnly, "Error"
   txtPwd.SetFocus
 Else
  SOL = ""
   SQL = "SELECT * FROM Pengguna " _
    \& "WHERE UserID="" \& txtUser.Text \& "" \& & " AND PassID='" & txtPwd.Text & "'" _
     & " AND Level='" & cmbLevel.Text & "'"
   Set rsPeriksa = KonekDb.Execute(SQL)
   If Not rsPeriksa.BOF Then
     If rsPeriksa!Level = "ADMIN" Then
        Unload Me
        With FrmUtama
       . Enabled = True .Show
        .MuFile.Enabled = True
        .mnuLogin.Enabled = False
        .mnuLogout.Enabled = True
        .mnuKeluar.Enabled = True
       MuData.Enabeled = True .MuTransaksi.Enabled = True
       .mnuPembelian.Enabled = True .mnuPenjualan.Enabled = True
       .mnuRetur.Enabled = TrueMuLaporan.Enabled = True
        .mnuLapPemasok.Enabled = True
        .mnuLapGrup.Enabled = True
        .mnuLapProduk.Enabled = True
        .mnuLapBarang.Enabled = True
        .mnuLapBarangGrup.Enabled = True
        .mnuLapJualNota.Enabled = True
        .mnuLapJualTanggal.Enabled = True
        .mnuLapJualPeriode.Enabled = True
        .mnuLapBeliNota.Enabled = True
        .mnuLapBeliPeriode.Enabled = True
        .MuSetting.Enabled = True
        .mnuPengguna.Enabled = True
       End With
     Else
        Unload Me
        With FrmUtama
       . Enabled = True .Show
```

```
 .MuFile.Enabled = True
          .mnuLogin.Enabled = False
          .mnuLogout.Enabled = True
          .mnuKeluar.Enabled = True
         MuData. Enabled = False .MuTransaksi.Enabled = True
          .mnuPembelian.Enabled = False
         .mnuPenjualan.Enabled = True
          .mnuRetur.Enabled = False
          .MuLaporan.Enabled = True
          .mnuLapPemasok.Enabled = True
          .mnuLapGrup.Enabled = True
          .mnuLapProduk.Enabled = True
          .mnuLapBarang.Enabled = True
          .mnuLapBarangGrup.Enabled = True
          .mnuLapJualNota.Enabled = True
          .mnuLapJualTanggal.Enabled = True
          .mnuLapJualPeriode.Enabled = True
          .mnuLapBeliNota.Enabled = False
          .mnuLapBeliPeriode.Enabled = False
         MuSetting. Enabeled = False .mnuPengguna.Enabled = False
          End With
        End If
       Use <math>Id = rsPeriksa! Use <math>Id</math> NamaId = rsPeriksa!Nama
        With FrmUtama
       StatusBar1.Panels(1).Text = rsPeriksa!Nama
        .StatusBar1.Panels(2).Text = "[" & rsPeriksa!Level & "]"
        .mnuLogout.Enabled = True
        End With
        Unload Me
     Else
        ' Periksa, login hanya 3 kali
        ' 3x gagal pesan error ditampilkan
        If MaxLogin < 3 Then
          MsgBox "PASSWORD MASIH SALAH, SILAHKAN ULANGI LAGI!", 
vbCritical + vbOKOnly, "Error"
         txtPwd.Text = "" txtPwd.SetFocus
         MaxLogin = MaxLogin + 1 Else
          MsgBox "ANDA BUKAN USER YANG BERHAK!", vbCritical + 
vbOKOnly, "Error"
         End
        End If
```
 End If End If End Sub Private Sub TbTutup\_Click() Unload Me End Sub

2. Menu Utama

```
Private Sub Form_Load()
Label1.Caption = "CAHAYA MOTOR"
Timer1.Interval = "10"
Label2.Caption = "Menjual Suku Cadang Sepeda Motor dan Variasi"
Timer1.Interval = "10"End Sub
Private Sub Form_Unload(Cancel As Integer)
   If MsgBox("YAKIN AKAN MENUTUP APLIKASI INI..?", vbYesNo + 
vbQuestion, "Konfirmasi") = vbNo Then
    C</math> <math>\text{cancel} = 1</math> Else
     End
   End If
End Sub
'# MENU FILE
Private Sub mnuLogin_Click()
   frmLogin.Show 1
End Sub
Private Sub mnuLogout_Click()
  MulLavoran. Enabled = FalseMuData. Enabled = False
  MuTransaksi. Enabeled = False MuLaporan.Enabled = False
  MuSetting. Enabeled = False mnuLogin.Enabled = True
   mnuLogout.Enabled = False
  End Sub
Private Sub mnuKeluar_Click()
   Unload Me
End Sub
'# MENU DATA MASTER
Private Sub mnuPelanggan_Click()
   frmPelanggan.Show 1
```
### End Sub

Private Sub mnuPemasok\_Click() frmPemasok.Show 1 End Sub Private Sub mnuGrup\_Click() frmGrup.Show 1 End Sub Private Sub mnuProduk\_Click() frmProduk.Show 1 End Sub Private Sub mnuBarang\_Click() frmBarang.Show 1 End Sub '# MENU DATA TRANSAKSI Private Sub mnuPembelian\_Click() frmPembelian.Show 1 End Sub Private Sub mnuPenjualan\_Click() frmPenjualan.Show 1 End Sub '# MENU LAPORAN Private Sub mnuLapPemasok\_Click() rptLapPemasok.Sections("Section4").Controls("LblTanggal").Caption = Format(Date, "dd MMMM yyyy") rptLapPemasok.Show 1 End Sub Private Sub mnuLapGrup\_Click() rptLapGrup.Sections("Section4").Controls("LblTanggal").Caption = Format(Date, "dd MMMM yyyy") rptLapGrup.Show 1 End Sub Private Sub mnuLapProduk\_Click() rptLapProduk.Sections("Section4").Controls("LblTanggal").Caption = Format(Date, "dd MMMM yyyy") rptLapProduk.Show 1 End Sub Private Sub mnuLapBarang\_Click() rptLapBarang.Sections("Section4").Controls("LblTanggal").Caption = Format(Date, "dd MMMM yyyy") rptLapBarang.Show 1

#### End Sub

Private Sub mnuLapBarangGrup\_Click() frmLapBarangGrup.Show 1 End Sub Private Sub mnuLapJualNota\_Click() frmLapJualNota.Show 1 End Sub Private Sub mnuLapJualTanggal\_Click() frmLapJualTanggal.Show 1 End Sub Private Sub mnuLapJualPeriode\_Click() frmLapJualPeriode.Show 1 End Sub Private Sub mnuLapBeliNota\_Click() frmLapBeliNota.Show 1 End Sub Private Sub mnuLapBeliTanggal\_Click() frmLapBeliTanggal.Show 1 End Sub Private Sub mnuLapBeliPeriode\_Click() frmLapBeliPeriode.Show 1 End Sub Private Sub mnuLapBarangTerjual\_Click() frmLapTerlarisPeriode.Show 1 End Sub '# MENU SETTING Private Sub mnuPengguna\_Click() frmPengguna.Show 1 End Sub Private Sub MuCariBarang\_Click() frmCariBarang2.Show 1 End Sub Private Sub MuKalkulator\_Click() Shell ("calc.exe") End Sub Private Sub MuPencarianBarang\_Click() frmCariBarang.Show 1 End Sub

```
Private Sub MuProgramer_Click()
frmProg.Show 1
End Sub
Private Sub Timer1_Timer()
Label1.Left = Label1.Left - 100If Label1.Left < -8000 Then
Label1.Left = 19000End If
Label2.Left = Label2.Left - 100If Label2.Left < -8000 Then
Label2.Left = 19000End If
End Sub
Private Sub Toolbar1_ButtonClick(ByVal Button As MSComctlLib.Button)
Select Case Button.Index
Case 1
  MulLaporan.<br>Enabled = FalseMuData.Enabeled = False MuTransaksi.Enabled = False
  MulLaporan.<br>Enabled = FalseMuSetting. Enabeled = FalsemnuLogin.Enabeled = True mnuLogout.Enabled = False
  Toolbar1.Enabeled = FalseCase 2
     frmPenjualan.Show 1
Case 3
     PopupMenu FrmUtama.MuLaporan, , Button.Left, (Button.Top + 
Button.Height)
Case 4
Dim out
        out = MsgBox("Anda Yakin Ingin Keluar? ", _
        vbYesNo + vbQuestion, "Konfirmasi")
       If out = vbYes Then
          End
       End If
End Select
End Sub
```
### 3. Data Pelanggan

Option Explicit Dim GridBaris As Byte Private Sub Form\_Load() Call BukaDatabase Call FormMati Call TampilGridPelanggan  $TbSimpan.  
Enabled = False$  TbHapus.Enabled = False txtKode.Locked = True End Sub Sub FormMati()  $txtKode.Enabled = False$  $txtNama.Enabeled = False$  $txtTelepon.Enabeled = False$  txtAlamat.Enabled = False txtNama.BackColor = &HC0FFFF txtTelepon.BackColor = &HC0FFFF txtAlamat.BackColor = &HC0FFFF End Sub Sub FormHidup()  $txtKode.Enabled = True$  txtNama.Enabled = True  $txtTelepon.Enabeled = True$  $txtAlamat.Enabeled = True$ txtNama.BackColor =  $\&$ HFFFFFFF  $txtTelepon.BackColor = & HFFFFFF$  txtAlamat.BackColor = &HFFFFFF End Sub Sub FormKosong()  $txtKode.Text = ""$ txtNama.Text  $=$  "" txtTelepon.Text = "[\_\_\_\_]-\_\_\_\_\_\_\_\_" txtAlamat.Text = "" End Sub Sub FormNormal() Call FormKosong Call FormMati TbBaru.Enabled = True  $Tb$ Hapus.Enabled = False

```
TbSimpan.<br>Enabled = False TbKeluar.Caption = "&Keluar"
End Sub
Sub BuatKode()
   Dim Kd As String
   Dim KodeBaru As String
   SQL = "SELECT * FROM Pelanggan ORDER BY Kode_Pelanggan"
  Set Rs_Pelanggan = New ADODB.Recordset
   Rs_Pelanggan.Open SQL, KonekDb, _
       adOpenDynamic, adLockBatchOptimistic
   Rs_Pelanggan.Requery
   With Rs_Pelanggan
   If .BOF Then
     txtKode.Text = "PG001"
     Exit Sub
   Else
     .MoveLast
    Kd =!Kode Pelanggan
    Kd = Val(Right(Kd, 3))Kd = Kd + 1 End If
  KodeBaru = "PG" + Format(Kd, "000") End With
  txtKode.Enabled = TruetxtKode.Text = KodeBaruEnd Sub
Sub AktifGridPelanggan()
   With GridPlg
    \text{Cols} = 5RowHeightMin = 300.Col = 0Row = 0Text = "NO" .CellFontBold = True
    \text{ColWidth}(0) = 400 .AllowUserResizing = flexResizeColumns
     .CellAlignment = flexAlignCenterCenter
    RowHeightMin = 300.Col = 1Row = 0 .Text = "KODE"
     .CellFontBold = True
    .ColWidth(1) = 750 .AllowUserResizing = flexResizeColumns
```

```
 .CellAlignment = flexAlignCenterCenter
    .Col = 2Row = 0 .Text = "NAMA PELANGGAN"
     .CellFontBold = True
    .ColWidth(2) = 2000 .AllowUserResizing = flexResizeColumns
     .CellAlignment = flexAlignCenterCenter
    .Col = 3
    Row = 0 .Text = "NO.TELEPON"
    .CellFontBold = True
    \text{ColWidth}(3) = 1600 .AllowUserResizing = flexResizeColumns
     .CellAlignment = flexAlignCenterCenter
    .Col = 4
    Row = 0Text = "ALAMAT" .CellFontBold = True
    .ColWidth(4) = 3250 .AllowUserResizing = flexResizeColumns
     .CellAlignment = flexAlignCenterCenter
   End With
End Sub
Sub TampilGridPelanggan()
   Dim Baris As Integer
   GridPlg.Clear
   Call AktifGridPelanggan
  GridPlg.Rows = 2Baris = 0Set Rs Pelanggan = New ADDB. Recordset Rs_Pelanggan.Open "SELECT * FROM Pelanggan", _
     KonekDb, adOpenDynamic, adLockOptimistic
   If Rs_Pelanggan.BOF Then
     MsgBox "Tabel Pelanggan masih kosong!", _
     vbOKOnly + vbInformation, "Perhatian"
     Exit Sub
   Else
     With Rs_Pelanggan
     .MoveFirst
     Do While Not .EOF
       On Error Resume Next
      Baris = Baris + 1GridPlg.Rows = Baris + 1
```
 $GridPlg.TextMatrix(Baris, 0) = Baris$  GridPlg.TextMatrix(Baris, 1) = !Kode\_Pelanggan GridPlg.TextMatrix(Baris, 2) = !Nama\_Pelanggan GridPlg.TextMatrix(Baris, 3) = !No\_Telepon GridPlg.TextMatrix(Baris,  $4$ ) = !Alamat .MoveNext Loop End With End If End Sub Private Sub TbBaru\_Click() Call FormHidup Call BuatKode  $txtKode.Enahled = False$  txtNama.SetFocus  $TbBaru.Enabeled = False$  $TbSimpan.  
Enabled = True$  $Tb$ Hapus.Enabled = False TbKeluar.Caption = "&Normal" End Sub Private Sub GridPlg\_DblClick() TbHapus.Enabled = True TbSimpan.Enabled = True TbKeluar.Caption = "&Normal"  $TbBaru.Enabeled = False$  Call FormHidup txtKode.Enabled = False txtNama.SetFocus GridBaris = GridPlg.Row Set Rs  $Pelanggan = New ADDB. Recordset$  Rs\_Pelanggan.Open " SELECT \* FROM Pelanggan " \_ & " WHERE Kode\_Pelanggan='" \_ & GridPlg.TextMatrix(GridBaris, 1) & "' " \_ , KonekDb, adOpenDynamic, adLockOptimistic If Rs\_Pelanggan.BOF Then MsgBox "TABEL MASIH KOSONG!", \_ vbOKOnly + vbInformation, "Erro" Exit Sub Else Rs\_Pelanggan.MoveFirst Do While Not Rs\_Pelanggan.EOF On Error Resume Next

```
 txtKode.Text = Rs_Pelanggan!Kode_Pelanggan
     txtNama.Text = Rs_Pelanggan!Nama_Pelanggan
    txtTelepon.Text = Rs Pelanggan!No Telepon
    txtAlamat.Text = Rs_Pelangan!Alamat Rs_Pelanggan.MoveNext
     Loop
   End If
End Sub
Private Sub TbSimpan_Click()
  If txtNama.Text = "" Then
     MsgBox "NAMA TIDAK BOLEH KOSONG!", _
         vbInformation + vbOKOnly, "Error"
     txtNama.SetFocus
  ElseIf txtAlamat.Text = "" Then
     MsgBox "ALAMAT TIDAK BOLEH KOSONG", _
         vbInformation + vbOKOnly, "Error"
     txtAlamat.SetFocus
   Else
    SOL = "SQL = "SELECT * FROM Pelangan WHERE Kode Pelangan = " &txtKode.Text & "'"
    Set Rs Pelanggan = New ADDB. Recordset Rs_Pelanggan.Open SQL, KonekDb, adOpenDynamic, adLockOptimistic
     If Rs_Pelanggan.BOF Then
      With Rs Pelanggan
          .AddNew
          .Fields!Kode_Pelanggan = Trim(txtKode.Text)
         Fields! Nama Pelanggan = Trim(txtNama.Text)
         Fields!NoTelepon = Trim(xtTelepon.Text) .Fields!Alamat = Trim(txtAlamat.Text)
         .Update
       End With
       MsgBox "DATA BARU TELAH TERSIMPAN", vbOKOnly + 
vbInformation, "INFO"
     Else
      With Rs_Pelanggan
          .Fields!Nama_Pelanggan = Trim(txtNama.Text)
          .Fields!No_Telepon = Trim(txtTelepon.Text)
          .Fields!Alamat = Trim(txtAlamat.Text)
          .Update
       End With
       MsgBox "DATA PELANGGAN TELAH DIUBAH", vbOKOnly + 
vbInformation, "INFO"
     End If
     Rs_Pelanggan.Requery
     Call FormNormal
     Call FormMati
```

```
 Call TampilGridPelanggan
   End If
End Sub
Private Sub TbHapus_Click()
   Tanya = MsgBox("YAKIN AKAN MENGHAPUS DATA INI?" & vbCrLf & "" 
\overline{a}& "KODE : " & txtKode + vbCrLf & ""
       & "NAMA : " & txtNama.Text + vbCrLf & "", _{-} vbYesNo + vbQuestion, "Awass")
  If Tanya = vbYes Then
     SQL = "DELETE FROM Pelanggan WHERE " _
     & " Kode_Pelanggan='" & txtKode.Text & "'"
     KonekDb.Execute SQL, , adCmdText
     Rs_Pelanggan.Requery
     Call FormNormal
     Call FormMati
     Call TampilGridPelanggan
   Else
     Call FormNormal
   End If
End Sub
Private Sub TbKeluar_Click()
   If TbKeluar.Caption = "&Keluar" Then
     Unload Me
   Else
     Call FormNormal
   End If
End Sub
Private Sub TxtAlamat_KeyPress(KeyAscii As Integer)
  If KeyAscii = vbKeyReturn Then
     SendKeys "{tab}"
    KeyAscii = 0 End If
End Sub
Private Sub txtNama_KeyPress(KeyAscii As Integer)
   If KeyAscii = vbKeyReturn Then
     SendKeys "{tab}"
    KeyAscii = 0 End If
End Sub
Private Sub txtTelepon_KeyPress(KeyAscii As Integer)
   If KeyAscii = vbKeyReturn Then
     SendKeys "{tab}"
```
ElseIf Not (KeyAscii >=  $Asc("0")_$ And KeyAscii  $\leq$  Asc("9") Or KeyAscii =  $v$ bKeyBack) Then Beep  $KeyAscii = 0$  End If End Sub

4. Data Pemasok

Option Explicit Dim GridBaris As Byte Private Sub Form\_Load() Call BukaDatabase Call FormMati Call TampilGridPemasok TbSimpan.Enabled = False  $Tb$ Hapus.Enabled = False txtKode.Locked = True End Sub Sub FormMati()  $txtKode.Enabled = False$  $txtNama. Enahled = False$  $txtAlamat. Enahled = False$  txtKota.Enabled = False  $txtPropinsi.Enabeled = False$  txtTelepon.Enabled = False  $txtFast.Fa$ *x*.Enabled = False  $txtKontakP.Enabled = False$ txtNama.BackColor =  $&HCO$ FFFF txtAlamat.BackColor = &HC0FFFF txtKota.BackColor = &HC0FFFF txtPropinsi.BackColor = &HC0FFFF  $txtTelepon.BackColor = & HCOFFFF$  $txtFax$ .BackColor = &HC0FFFF txtKontakP.BackColor = &HC0FFFF End Sub Sub FormHidup()  $txtKode.Enabled = True$  $txtNama.Enabeled = True$  $txtAlamat.Enabeled = True$  txtKota.Enabled = True  $txtPropinsi.Enabeled = True$  $txtTelepon.Enabeled = True$ 

 $txtFax.Enabeled = True$  txtKontakP.Enabled = True txtNama.BackColor =  $\&$ HFFFFFFF  $txtAlamat.BackColor = & HFFFFFF$  $txtKota.BackColor = & HFFFFFF$  txtPropinsi.BackColor = &HFFFFFF  $txtTelepon.BackColor = & HFFFFFF$  $txtFix.FackColor = & HFFFFFF$  $txtKontakP.BackColor = & HFFFFFF$ End Sub Sub FormKosong()  $txtKode.Text = ""$ txtNama.Text  $=$  "" txt $A$ lamat.Text = ""  $txtKota.Text = ""$ txtPropinsi.Text =  $"$  txtTelepon.Text = "[\_\_\_\_]-\_\_\_\_\_\_\_\_" txtFax.Text = "[\_\_\_\_]-\_\_\_\_\_\_\_\_" txtKontakP.Text = "" End Sub Sub FormNormal() Call FormKosong Call FormMati  $TbBaru.Enabeled = True$  TbHapus.Enabled = False TbSimpan.Enabled = False TbKeluar.Caption = "&Keluar" End Sub Sub BuatKode() Dim Kd As String Dim KodeBaru As String SQL = "SELECT \* FROM Pemasok ORDER BY Kode\_Pemasok" Set Rs\_Pemasok = New ADODB.Recordset Rs\_Pemasok.Open SQL, KonekDb, \_ adOpenDynamic, adLockBatchOptimistic Rs\_Pemasok.Requery With Rs\_Pemasok If .BOF Then txtKode.Text = "PS001" Exit Sub Else .MoveLast Kd = !Kode\_Pemasok

```
Kd = Val(Right(Kd, 3))Kd = Kd + 1 End If
  KodeBaru = "PS" + Format(Kd, "000") End With
   txtKode.Enabled = True
   txtKode.Text = KodeBaru
End Sub
Sub AktifGridPemasok()
   With GridPsk
    .Cols = 6RowHeightMin = 300\text{Col} = 0Row = 0Text = "NO".CellFontBold = True
    \text{ColWidth}(0) = 400 .AllowUserResizing = flexResizeColumns
     .CellAlignment = flexAlignCenterCenter
    RowHeightMin = 300.Col = 1
    Row = 0Text = "KODE" .CellFontBold = True
    .ColWidth(1) = 750 .AllowUserResizing = flexResizeColumns
     .CellAlignment = flexAlignCenterCenter
    .Col = 2Row = 0 .Text = "NAMA PEMASOK"
     .CellFontBold = True
    \text{ColWidth}(2) = 2000 .AllowUserResizing = flexResizeColumns
     .CellAlignment = flexAlignCenterCenter
    .Col = 3
    Row = 0Text = "ALAMAT" .CellFontBold = True
    \text{ColWidth}(3) = 3000 .AllowUserResizing = flexResizeColumns
     .CellAlignment = flexAlignCenterCenter
    .Col = 4Row = 0 .Text = "KOTA"
```
 .CellFontBold = True  $\text{ColWidth}(4) = 1500$  .AllowUserResizing = flexResizeColumns .CellAlignment = flexAlignCenterCenter  $.$ Col = 5  $Row = 0$  $Text = "PROPINSI"$  .CellFontBold = True  $\text{ColWidth}(5) = 1500$  .AllowUserResizing = flexResizeColumns .CellAlignment = flexAlignCenterCenter End With End Sub Sub TampilGridPemasok() Dim Baris As Integer GridPsk.Clear Call AktifGridPemasok  $GridPsk.Rows = 2$  $Baris = 0$ Set Rs  $Pemasok = New ADDB. Recordset$  Rs\_Pemasok.Open "SELECT \* FROM Pemasok", \_ KonekDb, adOpenDynamic, adLockOptimistic If Rs\_Pemasok.BOF Then MsgBox "Tabel Pemasok masih kosong!", \_ vbOKOnly + vbInformation, "Perhatian" Exit Sub Else With Rs\_Pemasok .MoveFirst Do While Not .EOF On Error Resume Next  $Baris = Baris + 1$  $GridPsk.Rows = Baris + 1$  $GridPsk.TextMatrix(Baris, 0) = Baris$  GridPsk.TextMatrix(Baris, 1) = !Kode\_Pemasok GridPsk.TextMatrix(Baris, 2) = !Nama\_Pemasok GridPsk.TextMatrix(Baris, 3) = !Alamat GridPsk.TextMatrix(Baris, 4) = !Kota GridPsk.TextMatrix(Baris, 5) = !Propinsi .MoveNext Loop End With End If End Sub Private Sub TbBaru\_Click()

 Call FormHidup Call BuatKode  $txtKode.Enahled = False$  txtNama.SetFocus  $TbBaru.Enabeled = False$  $TbSimpan.  
Enabled = True$  $Tb$ Hapus.Enabled = False TbKeluar.Caption = "&Normal" End Sub Private Sub GridPsk\_DblClick()  $Tb$ Hapus.Enabled = True TbSimpan.Enabled = True TbKeluar.Caption = "&Normal" TbBaru.Enabled = False Call FormHidup txtKode.Enabled = False txtNama.SetFocus  $GridBaris = GridPsk.Row$ Set Rs  $Pemasok = New ADODB. Recordset$  Rs\_Pemasok.Open " SELECT \* FROM Pemasok " \_ & " WHERE Kode\_Pemasok='" \_ & GridPsk.TextMatrix(GridBaris, 1) & "' " \_ , KonekDb, adOpenDynamic, adLockOptimistic If Rs\_Pemasok.BOF Then MsgBox "TABEL MASIH KOSONG!", \_ vbOKOnly + vbInformation, "Erro" Exit Sub Else Rs\_Pemasok.MoveFirst Do While Not Rs\_Pemasok.EOF On Error Resume Next txtKode.Text = Rs\_Pemasok!Kode\_Pemasok txtNama.Text = Rs\_Pemasok!Nama\_Pemasok  $txtAlamat.Text = Rs Pemasok!Alamat$  $txtKota.Text = Rs Pemasok!Kota$  $txtPropinsi.Text = Rs Pemasok!Propinsi$  $txtTelepon.Text = Rs Pemasok!NoTelepon$  $txtFastText = Rs\ Pemasok!No\ Fax$  $txtKontakP.Text = Rs Pemasok!KontakP$  Rs\_Pemasok.MoveNext Loop End If End Sub

```
Private Sub TbSimpan_Click()
  If txtNama.Text = "" Then
     MsgBox "NAMA TIDAK BOLEH KOSONG!", _
          vbInformation + vbOKOnly, "Error"
     txtNama.SetFocus
   ElseIf txtAlamat.Text = "" Then
     MsgBox "ALAMAT TIDAK BOLEH KOSONG", _
         vbInformation + vbOKOnly, "Error"
     txtAlamat.SetFocus
  ElseIf txtKota.Text = "" Then MsgBox "KOTA TIDAK BOLEH KOSONG", _
         vbInformation + vbOKOnly, "Error"
     txtKota.SetFocus
  ElseIf txtPropinsi.Text = "" Then MsgBox "PROPINSI TIDAK BOLEH KOSONG", _
         vbInformation + vbOKOnly, "Error"
     txtPropinsi.SetFocus
   Else
    SOL = "SQL = "SELECT * FROM Pennasok WHERE Kode-Pemasok = " &txtKode.Text & "'"
    Set Rs Pemasok = New ADDB. Recordset Rs_Pemasok.Open SQL, KonekDb, adOpenDynamic, adLockOptimistic
     If Rs_Pemasok.BOF Then
       With Rs_Pemasok
          .AddNew
          .Fields!Kode_Pemasok = Trim(txtKode.Text)
         Fields! Nama Pemasok = Trim(txtNama.Text)
          .Fields!Alamat = Trim(txtAlamat.Text)
         Fields!Kota = Trim(txtKota.Text) .Fields!Propinsi = Trim(txtPropinsi.Text)
         Fields!NoTelepon = Trim(xtTelepon.Text) .Fields!No_Fax = Trim(txtFax.Text)
         Fields! KontakP = Trim(txtKontakP.Text) .Update
       End With
       MsgBox "DATA BARU TELAH TERSIMPAN", vbOKOnly + 
vbInformation, "INFO"
     Else
       With Rs_Pemasok
          .Fields!Nama_Pemasok = Trim(txtNama.Text)
          .Fields!Alamat = Trim(txtAlamat.Text)
          .Fields!Kota = Trim(txtKota.Text)
          .Fields!Propinsi = Trim(txtPropinsi.Text)
          .Fields!No_Telepon = Trim(txtTelepon.Text)
         .Fields!No Fax = Trim(xtFax.Text)Fields! KontakP = Trim(txtKontakP.Text) .Update
```

```
 End With
        MsgBox "DATA PEMASOK TELAH DIUBAH", vbOKOnly + 
vbInformation, "INFO"
     End If
     Rs_Pemasok.Requery
     Call FormNormal
     Call FormMati
     Call TampilGridPemasok
   End If
End Sub
Private Sub TbHapus_Click()
   Tanya = MsgBox("YAKIN AKAN MENGHAPUS DATA INI?" & vbCrLf & "" 
\overline{a} & "KODE : " & txtKode + vbCrLf & "" _
       & "NAMA : " & txtNama.Text + vbCrLf & "", \overline{\phantom{a}} vbYesNo + vbQuestion, "Awass")
  If Tanya = vbYes Then
    SQL = "DELETE FROM Pemasok WHERE "
     & " Kode_Pemasok='" & txtKode.Text & "'"
     KonekDb.Execute SQL, , adCmdText
     Rs_Pemasok.Requery
     Call FormNormal
     Call FormMati
     Call TampilGridPemasok
   Else
     Call FormNormal
   End If
End Sub
Private Sub TbKeluar_Click()
   If TbKeluar.Caption = "&Keluar" Then
     Unload Me
   Else
     Call FormNormal
   End If
End Sub
Private Sub TxtAlamat_KeyPress(KeyAscii As Integer)
  If KeyAscii = vbKeyReturn Then TbSimpan.SetFocus
    KeyAscii = 0 End If
End Sub
Private Sub txtKontakP_KeyPress(KeyAscii As Integer)
  If KeyAscii = vbKeyReturn Then
```

```
 SendKeys "{tab}"
    KeyAscii = 0 End If
End Sub
Private Sub txtKota_KeyPress(KeyAscii As Integer)
  If KeyAscii = vbKeyReturn Then
     SendKeys "{tab}"
    KeyAscii = 0 End If
End Sub
Private Sub txtNama_KeyPress(KeyAscii As Integer)
  If KeyAscii = vbKeyReturn Then SendKeys "{tab}"
    KeyAscii = 0 End If
End Sub
Private Sub txtPropinsi_KeyPress(KeyAscii As Integer)
  If KeyAscii = vbKeyReturn Then SendKeys "{tab}"
    KeyAscii = 0 End If
End Sub
Private Sub txtTelepon_KeyPress(KeyAscii As Integer)
  If KeyAscii = vbKeyReturn Then
     SendKeys "{tab}"
  ElseIf Not (KeyAscii >= Asc("0")And KeyAscii \leq Asc("9") _
  Or KeyAscii = vbKeyBack) Then
     Beep
    KeyAscii = 0 End If
End Sub
```
5. Data Grup Produk

Option Explicit Dim GridBaris As Byte Private Sub Form\_Load() Call BukaDatabase Call TampilGridData Call FormMati TbHapus.Enabled = False  $TbSimpan.  
Enabled = False$ 

### End Sub

```
Sub FormKosong()
  txtKode.Text = ""txtName.Text = ""
End Sub
Sub FormHidup()
   txtKode.Enabled = True
  txtNama.Enabeled = True txtKode.BackColor = &HFFFFFF
  txtNama.BackColor = \& HFFFFFFEnd Sub
Sub FormMati()
   txtKode.Enabled = False
  txtNama.Enabled = FalsetxtXtKode.BackColor = &HCOFFFF txtNama.BackColor = &HC0FFFF
End Sub
Sub FormNormal()
   Call FormKosong
   Call FormMati
  TbBaru.Enabeled = True TbHapus.Enabled = False
   TbSimpan.Enabled = False
   TbKeluar.Caption = "&Keluar"
End Sub
Sub AktifGridGrup()
   With GridGrup
    .Cols = 3
    RowHeightMin = 300.Col = 0Row = 0Text = "NO".CellFontBold = True
    \text{ColWidth}(0) = 400 .AllowUserResizing = flexResizeColumns
     .CellAlignment = flexAlignCenterCenter
    RowHeightMin = 300.Col = 1
    Row = 0 .Text = "KODE"
```
 .CellFontBold = True  $\text{ColWidth}(1) = 800$  .AllowUserResizing = flexResizeColumns .CellAlignment = flexAlignCenterCenter  $.$ Col = 2  $Row = 0$  $Text = "NAMA GRUP"$  .CellFontBold = True  $\text{ColWidth}(2) = 5700$  .AllowUserResizing = flexResizeColumns .CellAlignment = flexAlignCenterCenter End With End Sub Sub TampilGridData() Dim Baris As Integer GridGrup.Clear AktifGridGrup  $GridGrup.Rows = 2$  $Baris = 0$  Set Rs\_Grup = New ADODB.Recordset Rs\_Grup.Open "SELECT \* FROM Grup", \_ KonekDb, adOpenDynamic, adLockOptimistic If Rs\_Grup.BOF Then MsgBox "DATA GRUP MASIH KOSONG!", \_ vbOKOnly + vbInformation, "Perhatian" Exit Sub Else With Rs\_Grup .MoveFirst Do While Not .EOF On Error Resume Next  $Baris = Baris + 1$  $GridGrup.Rows = Baris + 1$  $GridGrup.TextMatrix(Baris, 0) = Baris$  $GridGrup.TextMatrix(Baris, 1) = !Kode_Grup$  GridGrup.TextMatrix(Baris, 2) = !Nama\_Grup .MoveNext Loop End With End If End Sub Private Sub GridGrup\_DblClick() TbHapus.Enabled = True TbSimpan.Enabled = True

 TbKeluar.Caption = "&Normal"  $TbBaru.Enabeled = False$  $txtKode$ . Locked = True Call FormHidup txtNama.SetFocus GridBaris = GridGrup.Row  $SOL = "SELECT * FROM Grup"$  & " WHERE Kode\_Grup='" \_ & GridGrup.TextMatrix(GridBaris, 1) & "' " Set Rs\_Grup = New ADODB.Recordset Set Rs\_Grup = KonekDb.Execute(SQL, , adCmdText) If Rs\_Grup.BOF Then MsgBox "TABEL MASIH KOSONG", \_ vbOKOnly + vbInformation, "Perhatian" Exit Sub Call FormNormal Else Rs\_Grup.MoveFirst Do While Not Rs\_Grup.EOF On Error Resume Next txtKode.Text = Rs\_Grup!Kode\_Grup txtNama.Text =  $Rs$  Grup!Nama Grup Rs\_Grup.MoveNext Loop End If End Sub Private Sub TbBaru\_Click() Call FormHidup TbSimpan.Enabled = True  $TbBaru.Enabeled = False$  $Tb$ Hapus.Enabled = False TbKeluar.Caption = "&Normal" txtKode.Locked = False txtKode.SetFocus Call TampilGridData End Sub Private Sub TbSimpan\_Click() If Not Len(txtKode.Text) =  $3$  Then MsgBox "KODE GRUP HARUS 3 DIGIT", vbOKOnly + vbCritical, "Error" txtNama.SetFocus ElseIf txtNama.Text  $=$  "" Then MsgBox "NAMA GRUP BELUM DIISI", vbOKOnly + vbCritical, "Error"

```
 txtNama.SetFocus
   Else
    SOL = ""
    SQL = "SELECT * FROM Grup WHERE Kode_Grup = " & txtKode_Text"''"Set Rs Grup = New ADODB.Recordset
     Rs_Grup.Open SQL, KonekDb, adOpenDynamic, adLockOptimistic
     If Rs_Grup.BOF Then
      With Rs_Grup
         .AddNew
         .Fields!Kode_Grup = Trim(txtKode.Text)
         .Fields!Nama_Grup = Trim(txtNama.Text)
          .Update
       End With
       MsgBox "DATA BARU TELAH TERSIMPAN", vbOKOnly + 
vbInformation, "Info"
     Else
       Tanya = MsgBox("AKAN MERUBAH DATA GRUP? DARI : " & vbCrLf 
& "" _
           & "Grup Lama : " & Rs_Grup. Fields! Nama_Grup + vbCrLf & ""
           & "Grup Baru : " & txtNama.Text + vbCrLf & "",
          vbYesNo + vbQuestion, "Awass")
      If Tanya = vbYes Then
      With Rs_Grup
          .Fields!Nama_Grup = Trim(txtNama.Text)
          .Update
       End With
       End If
     End If
     Rs_Grup.Requery
     Call FormNormal
     Call FormMati
     Call TampilGridData
   End If
End Sub
Private Sub TbHapus_Click()
   Tanya = MsgBox("YAKIN AKAN MENGHAPUS DATA INI?" & vbCrLf & "" 
\overline{a} & "KODE : " & txtKode + vbCrLf & "" _
      & "NAMA : " & txtNama.Text + vbCrLf & "",
      vbYesNo + vbQuestion, "Awass")
  If Tanya = vbYes Then
    SOL = "DELETE FROM Grup WHERE "
       & " Kode_Grup='" & txtKode.Text & "'"
     KonekDb.Execute SQL, , adCmdText
     Rs_Grup.Requery
     Call FormNormal
```

```
 Call FormMati
     Call TampilGridData
   Else
     Call FormNormal
   End If
End Sub
Private Sub TbKeluar_Click()
   If TbKeluar.Caption = "&Keluar" Then
     Unload Me
   Else
     FormNormal
   End If
End Sub
Private Sub txtKode_KeyPress(KeyAscii As Integer)
  KeyAscii =Asc(UCase((Chr(KeyAscii))))If KeyAscii = vbKeyReturn Then SendKeys "{tab}"
    KeyAscii = 0 End If
End Sub
Private Sub txtNama_KeyPress(KeyAscii As Integer)
   KeyAscii = Asc(UCase((Chr(KeyAscii))))
  If KeyAscii = vbKeyReturn Then SendKeys "{tab}"
    KeyAscii = 0 End If
End Sub
```
6. Data Produk Barang

```
Option Explicit
Dim GridBaris As Byte
Private Sub Form_Load()
   Call BukaDatabase
   Call FormMati
   Call DataGrup
   Call TampilGridData
   TbHapus.Enabled = False
  TbSimpan.Enabeled = False txtKode.Locked = True
End Sub
Sub FormKosong()
  txtKode.Text = ""
```
 $CmbGrup.Text = "$ " txtNmGrup.Text = "" txtNama.Text  $=$  "" End Sub Sub FormHidup() txtKode.Enabled = True  $CmbGrup.Enabeled = True$  txtNmGrup.Enabled = True  $txtNama.Enabeled = True$  $CmbGrup.BackColor = \& HFFFFF$  $txtNama.BackColor = & HFFFFFF$ End Sub Sub FormMati() txtKode.Enabled = False  $CmbGrup.Enabeled = False$  $txtNmGrup.Enabeled = False$  $txtNama.Enabeled = False$  $CmbGrup.BackColor = & HCOFFFF$  $txtNama.BackColor = & HCOFFFF$ End Sub Sub FormNormal() Call FormKosong Call FormMati  $TbBaru.Enabeled = True$  $Tb$ Hapus.Enabled = False TbSimpan.Enabled = False TbKeluar.Caption = "&Keluar" End Sub Sub BuatKode() Dim Kd As String Dim KdGrup As String Dim KodeBaru As String  $KdGrup = Left(ChbGrup.Text, 3)$  SQL = "SELECT \* FROM Produk WHERE Kode\_Grup='" & KdGrup & "'" Set Rs\_Produk = New ADODB.Recordset Rs\_Produk.Open SQL, KonekDb, \_ adOpenDynamic, adLockBatchOptimistic Rs\_Produk.Requery With Rs\_Produk If .BOF Then txtKode.Text = KdGrup  $&$  ".001"

```
 Exit Sub
   Else
     .MoveLast
    Kd =!Kode Produk
    Kd = Val(Right(Kd, 3))Kd = Kd + 1 End If
  KodeBaru = KdGrup & "." & Format(Kd, "000")
   End With
  txtKode.Enabled = TruetxtKode.Text = KodeBaruEnd Sub
Sub AktifGridProduk()
   With GridProduk
    \text{.Cols} = 3RowHeightMin = 300.Col = 0Row = 0Text = "NO" .CellFontBold = True
    \text{ColWidth}(0) = 400 .AllowUserResizing = flexResizeColumns
     .CellAlignment = flexAlignCenterCenter
    .Col = 1Row = 0 .Text = "KODE"
     .CellFontBold = True
    \text{ColWidth}(1) = 800 .AllowUserResizing = flexResizeColumns
     .CellAlignment = flexAlignCenterCenter
    .Col = 2
    Row = 0Text = "NAMA PRODIIK"CellFontBold = True\text{ColWidth}(2) = 5700 .AllowUserResizing = flexResizeColumns
     .CellAlignment = flexAlignCenterCenter
   End With
End Sub
Sub TampilGridData()
   Dim Baris As Integer
   GridProduk.Clear
   Call AktifGridProduk
  GridProduk.Rows = 2
```

```
Baris = 0 If Rs_Produk.BOF Then
     MsgBox "DATA PRODUK MASIH KOSONG!", _
     vbOKOnly + vbInformation, "Perhatian"
     Exit Sub
   Else
     With Rs_Produk
     .MoveFirst
     Do While Not .EOF
       On Error Resume Next
      Baris = Baris + 1GridProduct.Rows = Baris + 1GridProduct.TextMatrix(Baris, 0) = Baris GridProduk.TextMatrix(Baris, 1) = !Kode_Produk
       GridProduk.TextMatrix(Baris, 2) = !Nama_Produk
     .MoveNext
     Loop
     End With
   End If
End Sub
Sub DataGrup()
   SQL = "SELECT * FROM Grup"
  Set Rs Grup = New ADODB.Recordset
   Rs_Grup.Open SQL, KonekDb, _
       adOpenDynamic, adLockBatchOptimistic
   Rs_Grup.Requery
   With Rs_Grup
   If .EOF And .BOF Then
     MsgBox "DATA GRUP TIDAK ASDA", vbOKOnly + vbCritical, "Error"
   Else
     CmbGrup.Clear
     Do Until .EOF
       CmbGrup.AddItem ![Kode_Grup] + " | " + ![Nama_Grup]
       .MoveNext
     Loop
       .MoveFirst
   End If
   End With
End Sub
Private Sub cmbGrup_Click()
   Dim CmbTerpilih As String
   Dim PanjangKanan As Integer
   Call FormHidup
   CmbTerpilih = CmbGrup.Text
   PanjangKanan = Len(CmbGrup.Text) - 5
```
 $CmbGrup.Text = Left(ChbGrup.Text, 3)$  txtNmGrup.Text = Right(CmbTerpilih, PanjangKanan) txtNama.SetFocus 'Ciptakan Kode Otomatis Call BuatKode ' TAMPIL DATA PRODUK PER GRUP UNTUK GRID Set Rs  $Product = New ADDB.Recordset$  Rs\_Produk.Open "SELECT \* FROM Produk " \_ & "WHERE Kode\_Grup='" & CmbGrup.Text & "'", \_ KonekDb, adOpenDynamic, adLockOptimistic Call TampilGridData End Sub Private Sub GridProduk\_DblClick() TbHapus.Enabled = True  $TbSimpan.  
Enabled = True$  TbKeluar.Caption = "&Normal"  $TbBaru.Enabeled = False$  Call FormHidup txtNama.SetFocus  $GridBaris = GridProduct$ . Row SQL = " SELECT Produk.\*, Grup.Nama\_Grup " \_ & " FROM Produk, Grup " \_ & " WHERE Grup.Kode\_Grup=Produk.Kode\_Grup " \_  $&$  " AND Kode Produk="" & GridProduk.TextMatrix(GridBaris, 1) & "' " Set Rs  $Product = New ADDB.Recordset$  Set Rs\_Produk = KonekDb.Execute(SQL, , adCmdText) If Rs\_Produk.BOF Then MsgBox "TABEL MASIH KOSONG", \_ vbOKOnly + vbInformation, "Perhatian" Exit Sub Call FormNormal Else Rs\_Produk.MoveFirst Do While Not Rs\_Produk.EOF On Error Resume Next  $txtKode.Text = Rs$  Produk!Kode Produk CmbGrup.Text = Rs\_Produk!Kode\_Grup txtNmGrup.Text =  $Rs$  Produk!Nama Grup txtNama.Text =  $Rs$  Produk!Nama Produk Rs\_Produk.MoveNext

```
 Loop
   End If
End Sub
Private Sub TbBaru_Click()
   Call FormHidup
  TbSimpan.<br>Enabled = TrueTbBaru.Enabeled = FalseTbHapus.Enabled = False
   TbKeluar.Caption = "&Normal"
   CmbGrup.SetFocus
   Call TampilGridData
End Sub
Private Sub TbSimpan_Click()
  If CmbGrup.Text = "" Then MsgBox "DATA GRUP BELUM DIPILIH", vbOKOnly + vbCritical, 
"Perhatian"
     CmbGrup.SetFocus
   ElseIf txtNama.Text = "" Then
     MsgBox "NAMA PRODUK BELUM DIISI", vbOKOnly + vbCritical, 
"Perhatian"
     txtNama.SetFocus
   Else
    SOL = ""
     SQL = "SELECT * FROM Produk WHERE Kode_Produk = '" & txtKode.Text 
& "'"
    Set Rs Product = New ADDB.Recordset Rs_Produk.Open SQL, KonekDb, adOpenDynamic, adLockOptimistic
     If Rs_Produk.BOF Then
       With Rs_Produk
          .AddNew
         Fields!Kode Produk = Trim(txtKode.Text)
         Fields!Kode_Grup = Trim(CmbGrup.Text) .Fields!Nama_Produk = Trim(txtNama.Text)
          .Update
       End With
       MsgBox "DATA BARU TELAH TERSIMPAN", vbOKOnly + 
vbInformation, "Konfirmasi"
     Else
       With Rs_Produk
          .Fields!Kode_Grup = Trim(CmbGrup.Text)
          .Fields!Nama_Produk = Trim(txtNama.Text)
          .Update
       End With
       MsgBox "DATA Produk TELAH DIUBAH", vbOKOnly + vbInformation, 
"Konfirmasi"
```

```
 End If
     Rs_Produk.Requery
    txtNama.Text = ""
     txtNama.SetFocus
     'BUAT KODE BARU
     Call BuatKode
     ' TAMPIL DATA PRODUK PER GRUP UNTUK GRID
    Set Rs Product = New ADDB.Recordset Rs_Produk.Open "SELECT * FROM Produk " _
       & "WHERE Kode_Grup='" & CmbGrup.Text & "'", _
       KonekDb, adOpenDynamic, adLockOptimistic
     Call TampilGridData
   End If
End Sub
Private Sub TbHapus_Click()
   Tanya = MsgBox("YAKIN AKAN MENGHAPUS DATA INI?" & vbCrLf & "" 
\overline{a} & "KODE : " & txtKode + vbCrLf & "" _
      & "NAMA : " & txtNama.Text + vbCrLf & "", \overline{\phantom{a}} vbYesNo + vbQuestion, "Awass")
  If Tanya = vbYes Then
     SQL = "DELETE FROM Produk WHERE " _
       & " Kode_Produk='" & txtKode.Text & "'"
     KonekDb.Execute SQL, , adCmdText
     Rs_Produk.Requery
     Call FormNormal
     Call FormMati
     Call Form_Load
   Else
     Call FormNormal
   End If
End Sub
Private Sub TbKeluar_Click()
   If TbKeluar.Caption = "&Keluar" Then
     Unload Me
   Else
     Call FormNormal
     Call Form_Load
   End If
End Sub
Private Sub CmbGrup_KeyPress(KeyAscii As MSForms.ReturnInteger)
  If KeyAscii = vbKeyReturn Then
     SendKeys "{tab}"
    KeyAscii = 0 End If
```

```
End Sub
Private Sub txtNmGrup_KeyPress(KeyAscii As Integer)
  If KeyAscii = vbKeyReturn ThenSendKeys "{tab}"
    KeyAscii = 0 End If
End Sub
Private Sub txtNama_KeyPress(KeyAscii As Integer)
  KeyAscii =Asc(UCase((Chr(KeyAscii))))If KeyAscii = vbKeyReturn Then
     SendKeys "{tab}"
    KevAscii = 0 End If
End Sub
```
7. Data Barang

Option Explicit Dim GridBaris As Byte Private Sub Form\_Load() Call BukaDatabase Call FormMati Call DataGrup Call TampilGridData  $Tb$ Hapus.Enabled = False  $TbSimpan.  
Enabled = False$  txtKode.Locked = True cmbSatuan.AddItem ("Batang") cmbSatuan.AddItem ("Biji") cmbSatuan.AddItem ("Botol") cmbSatuan.AddItem ("Bungkus") cmbSatuan.AddItem ("Kardus") cmbSatuan.AddItem ("Karton") cmbSatuan.AddItem ("Lembar") cmbSatuan.AddItem ("Saset") cmbSatuan.AddItem ("Potong") cmbSatuan.AddItem ("Paket") cmbSatuan.AddItem ("Tablet") End Sub Sub FormKosong()  $txtKode.Text = ""$  $CmbGrup.Text = ""$ 

 $txtNmGrup.Text = ""$  cmbProduk.Text = ""  $txtNmProduct$ . Text  $=$  ""  $txtNama.Text = "$  $cmbSatuan.Text = "$ "  $TxtHBeli.Text = "$ txtHJual.Text  $=$  "" txtStok.Text = "" End Sub Sub FormHidup() txtKode.Enabled = True  $CmbGrup.Enabeled = True$  $txtNmGrup.Enabeled = True$  $cmb$ Produk.Enabled = True  $txtNmProduct$ . Enabled = True txtNama.Enabled = True  $cmbSatuan.*Enable*d = True$  $TxtHBeli. Enabled = True$  $txtHJual.Enabeled = True$  $txtStok.Enabeled = True$  CmbGrup.BackColor = &HFFFFFF  $cmbProduct$ Color = &HFFFFFF txtNama.BackColor = &HFFFFFF  $cmb$ Satuan.BackColor = &HFFFFFF  $TxtHBeli.BackColor = & HFFFFFF$  $txtHJual.BackColor = & HFFFFFF$  $txtStok.BackColor = & HFFFFFF$ End Sub Sub FormMati()  $txtKode.Enabled = False$  $CmbGrup.Enabeled = False$  $txtNmGrup.  
Enabeled = False$  $cmbProduct$ . Enabled = False  $txtNmProduct$ . Enabled = False  $txtName$ . Enabled = False  $cmb$ Satuan.Enabled = False  $TxtHBeli. Enabled = False$  $txtHJual.Enabeled = False$  $txtStok.Enabeled = False$  $CmbGrup.BackColor = & HCOFFFF$  cmbProduk.BackColor = &HC0FFFF txtNama.BackColor = &HC0FFFF cmbSatuan.BackColor = &HC0FFFF TxtHBeli.BackColor = &HC0FFFF  $txtHJual.BackColor = & HCOFFFF$ txtStok.BackColor = &HC0FFFF

```
End Sub
Sub FormNormal()
   Call FormKosong
   Call FormMati
   TbBaru.Enabled = True
  TbHapus.Enabled = False
   TbSimpan.Enabled = False
   TbKeluar.Caption = "&Keluar"
End Sub
Sub BuatKode()
   Dim Kd As String
   Dim KdProduk As String
   Dim KodeBaru As String
  KdProduct = Left(cmbProduct.Text, 7)SQL = "SELECT * FROM Barang WHERE Kode Product=" & KdProduct" Set Rs_Barang = New ADODB.Recordset
   Rs_Barang.Open SQL, KonekDb, _
       adOpenDynamic, adLockBatchOptimistic
   Rs_Barang.Requery
  With Rs_Barang
   If .BOF Then
    txtKode.Text = KdProduk & ".001"
    Exit Sub
   Else
     .MoveLast
    Kd =!Kode Barang
    Kd = Val(Right(Kd, 3))Kd = Kd + 1 End If
  KodeBaru = KdProduk & "." & Format(Kd, "000")
   End With
  txtKode.Enahled = True txtKode.Text = KodeBaru
End Sub
Sub AktifGridBarang()
   With GridBarang
    \text{Cols} = 8RowHeightMin = 300.Col = 0Row = 0Text = "NO".CellFontBold = True
    \text{ColWidth}(0) = 400
```
 .AllowUserResizing = flexResizeColumns .CellAlignment = flexAlignCenterCenter  $RowHeightMin = 300$ . Col =  $1$  $Row = 0$  $Text = "KODE"$  .CellFontBold = True  $\text{ColWidth}(1) = 1100$  .AllowUserResizing = flexResizeColumns .CellAlignment = flexAlignCenterCenter  $.$ Col = 2  $Row = 0$  $Text = "PRODUK"$  .CellFontBold = True  $\text{ColWidth}(2) = 1900$  .AllowUserResizing = flexResizeColumns .CellAlignment = flexAlignCenterCenter  $.$ Col = 3  $Row = 0$  .Text = "NAMA BARANG" .CellFontBold = True  $\text{ColWidth}(3) = 3300$  .AllowUserResizing = flexResizeColumns .CellAlignment = flexAlignCenterCenter  $.$ Col  $=$  4  $Row = 0$  .Text = "SATUAN" .CellFontBold = True  $\text{ColWidth}(4) = 900$  .AllowUserResizing = flexResizeColumns .CellAlignment = flexAlignCenterCenter  $.$ Col = 5  $Row = 0$  $Text = "H BELI[Rp.]"$  .CellFontBold = True  $\text{ColWidth}(5) = 1500$  .AllowUserResizing = flexResizeColumns .CellAlignment = flexAlignCenterCenter  $.$ Col = 6  $Row = 0$  $Text = "H JUAL [Rp.]"$  .CellFontBold = True  $\text{ColWidth}(6) = 1500$ .AllowUserResizing = flexResizeColumns

```
 .CellAlignment = flexAlignCenterCenter
    \text{Col} = 7Row = 0Text = "STOK" .CellFontBold = True
    \text{ColWidth}(7) = 700 .AllowUserResizing = flexResizeColumns
     .CellAlignment = flexAlignCenterCenter
   End With
End Sub
Sub TampilGridData()
   Dim Baris As Integer
   GridBarang.Clear
   AktifGridBarang
  GridBarang.Rows = 2Baris = 0 If Rs_Barang.BOF Then
     MsgBox "DATA BARANG UNTUK PRODUK INI MASIH KOSONG", _
     vbOKOnly + vbInformation, "Perhatian"
     Exit Sub
   Else
    With Rs_Barang
     .MoveFirst
     Do While Not .EOF
        On Error Resume Next
       Baris = Baris + 1GridBarang.Rows = Baris +1GridBarang.TextMatrix(Baris, 0) = Baris
       GridBarang.TextMatrix(Baris, 1) = !Kode Barang
        GridBarang.TextMatrix(Baris, 2) = !Nama_Produk
        GridBarang.TextMatrix(Baris, 3) = !Nama_Barang
        GridBarang.TextMatrix(Baris, 4) = !Satuan
        GridBarang.TextMatrix(Baris, 5) = !Harga_Beli
       GridBarang.TextMatrix(Baris, 6) = !Harga jual
        GridBarang.TextMatrix(Baris, 7) = !Stok
     .MoveNext
     Loop
     End With
   End If
End Sub
Sub DataGrup()
   SQL = "SELECT * FROM Grup"
  Set Rs Grup = New ADDB.Recordset Rs_Grup.Open SQL, KonekDb, _
        adOpenDynamic, adLockBatchOptimistic
```

```
 Rs_Grup.Requery
   With Rs_Grup
   If .EOF And .BOF Then
     MsgBox "DATA GRUP TIDAK ADA", vbOKOnly + vbCritical, "Error"
   Else
     CmbGrup.Clear
     Do Until .EOF
       CmbGrup.AddItem ![Kode_Grup] + " | " + ![Nama_Grup]
       .MoveNext
     Loop
       .MoveFirst
   End If
   End With
End Sub
Sub DataProduk()
  SQL = "SELECT * FROM Product WHERE Kode_Grup=" & ChbGrup.Text &"""
  Set Rs Product = New ADDB.Recordset Rs_Produk.Open SQL, KonekDb, _
       adOpenDynamic, adLockBatchOptimistic
   Rs_Produk.Requery
   With Rs_Produk
   If .EOF And .BOF Then
     Tanya = MsgBox("DATA PRODUK KOSONG, INGIN MENAMBAH?", _
       vbYesNo + vbQuestion, "Informasi")
    If Tanya = vbYes Then
       With frmProduk
       .CmbGrup.Text = CmbGrup.Text
       .txtNmGrup.Text = txtNmGrup.Text
       Call .BuatKode
       .Show 1
       End With
     Else
       Exit Sub
     End If
   Else
     cmbProduk.Clear
     Do Until .EOF
       cmbProduk.AddItem ![Kode_Produk] + " | " + ![Nama_Produk]
       .MoveNext
     Loop
       .MoveFirst
   End If
   End With
End Sub
Private Sub cmbGrup_Click()
   Dim CmbTerpilih As String
   Dim PanjangKanan As Integer
```

```
 Call FormHidup
```

```
 CmbTerpilih = CmbGrup.Text
   PanjangKanan = Len(CmbGrup.Text) - 5
  CmbGrup.Text = Left(ChbGrup.Text, 3) txtNmGrup.Text = Right(CmbTerpilih, PanjangKanan)
  cmbProduct.Text = ""txtNmProduct Text = ""
   cmbProduk.SetFocus
   ' PANGGIL TAMPIL DATA PRODUK
   Call DataProduk
   ' DATA BARANG PER GRUP UNTUK GRID
  SOL = " SQL = "SELECT Barang.*, Produk.Nama_Produk " _
     & " FROM Grup, Barang, Produk " _
     & " WHERE Grup.Kode_Grup=Produk.Kode_Grup " _
     & " AND Produk.Kode_Produk=Barang.Kode_Produk " _
     & " AND Grup.Kode_Grup ='" & CmbGrup.Text & "'"
   Set Rs_Barang = New ADODB.Recordset
   Rs_Barang.Open SQL, KonekDb
   Call TampilGridData
End Sub
Private Sub cmbProduk_Click()
   Dim CmbTerpilih As String
   Dim PanjangKanan As Integer
   Call FormHidup
   CmbTerpilih = cmbProduk.Text
   PanjangKanan = Len(cmbProduk.Text) - 9
  cmbProduct. Text = Left(cmbProduct. Text, 7) txtNmProduk.Text = Right(CmbTerpilih, PanjangKanan)
   txtNama.SetFocus
   'Ciptakan Kode Otomatis
   Call BuatKode
   ' DATA BARANG PER PRODUK UNTUK GRID
  SOL = ""
   SQL = "SELECT Barang.*, Produk.Nama_Produk " _
     & " FROM Barang, Produk " _
     & " WHERE Produk.Kode_Produk=Barang.Kode_Produk " _
    & " AND Produk.Kode_Produk =" & cmbProduk.Text & ""
   Set Rs_Barang = New ADODB.Recordset
```
 Rs\_Barang.Open SQL, KonekDb Call TampilGridData End Sub Private Sub txtCari\_Change() Set Rs  $Barang = New ADDB. Recordset$  Rs\_Barang.Open "SELECT Barang.\*, Produk.\* " \_ & " FROM Barang, Produk " \_ & " WHERE Produk.Kode\_Produk=Barang.Kode\_Produk " \_ & " AND Barang.Nama\_Barang LIKE '%" & txtCari.Text & "%'" \_ & " ORDER BY Barang.Kode\_Barang ", \_ KonekDb, adOpenDynamic, adLockBatchOptimistic If Rs\_Barang.BOF Then MsgBox "TIDAK MENEMUKAN DATA YANG DICARI " \_ & " - " & txtCari.Text & " - DALAM KOLEKSI ", \_ vbInformation, "Informasi"  $txtCari.Text = ""$  txtCari.SetFocus Else Call TampilGridData End If End Sub Private Sub TbBaru\_Click() Call FormHidup Call TampilGridData  $TbSimpan.  
Enabled = True$  $ThBaru. Enabled = False$  $Tb$ Hapus.Enabled = False TbKeluar.Caption = "&Normal" CmbGrup.SetFocus End Sub Private Sub GridBarang\_DblClick() TbHapus.Enabled = True  $TbSimpan.  
Enabled = True$  TbKeluar.Caption = "&Normal"  $TbBaru.Enabeled = False$  Call FormHidup cmbProduk.SetFocus GridBaris = GridBarang.Row Set Rs  $Barane = New ADDB. Recordset$  Rs\_Barang.Open "SELECT Barang.\*, Produk.Nama\_Produk, Grup.\* " \_ & " FROM Barang, Produk, Grup " \_

```
 & " WHERE Produk.Kode_Produk=Barang.Kode_Produk " _
     & " AND Grup.Kode_Grup=Produk.Kode_Grup " _
    & " AND Kode Barang=""
     & GridBarang.TextMatrix(GridBaris, 1) & "' ", _
     KonekDb, adOpenDynamic, adLockBatchOptimistic
     If Rs_Barang.BOF Then
       MsgBox "TABEL MASIH KOSONG", _
       vbOKOnly + vbInformation, "Error"
       Exit Sub
       Call FormNormal
     Else
       Rs_Barang.MoveFirst
       Do While Not Rs_Barang.EOF
          On Error Resume Next
        txtKode.Text = Rs Barang!Kode Barang CmbGrup.Text = Rs_Barang!Kode_Grup
         txtNmGrup.Text = Rs_Barang!Nama_Grup
        cmbProduct. Text = RsBarang!Kode Produk
        txtNmProduct.Text = Rs Barang!Name Produk
        txtNama.Text = Rs Barang!Nama Barang
        cmbSatuan.Text = Rs Barang!Satuan TxtHBeli.Text = Rs_Barang!Harga_Beli
        txtHJual.Text = Rs Barang!Harga jual
        txtStok.Text = Rs_1Barang!Stok Rs_Barang.MoveNext
       Loop
     End If
End Sub
Private Sub TbSimpan_Click()
  If cmbProduk.ListIndex = "" Then
     MsgBox "Produk HARUS DIPILIH", _
       vbInformation + vbOKOnly, "Error"
     cmbProduk.SetFocus
  ElseIf txtName Text = "" Then
     MsgBox "NAMA MASIH KOSONG", _
       vbInformation + vbOKOnly, "Error"
     txtNama.SetFocus
   ElseIf cmbSatuan.Text = "" Then
     MsgBox "SATUAN MASIH KOSONG", _
       vbInformation + vbOKOnly, "Error"
     cmbSatuan.SetFocus
   Else
    SOL = " SQL = "SELECT * FROM Barang WHERE Kode_Barang = '" & txtKode.Text 
& ""
    Set Rs_Barang = New ADODB.Recordset
     Rs_Barang.Open SQL, KonekDb, adOpenDynamic, adLockOptimistic
```

```
 If Rs_Barang.BOF Then
       With Rs_Barang
          .AddNew
          .Fields!Kode_Barang = Trim(txtKode.Text)
          .Fields!Kode_Produk = Trim(cmbProduk.Text)
         Fields! Nama Barang = Trim(txtNama.Text) .Fields!Satuan = Trim(cmbSatuan.Text)
         Fields!Harga Beli = Val(TxtHBeli.Text)
          .Fields!Harga_jual = Val(txtHJual.Text)
         Fields!Stok = Val(txtStok.Text) .Update
       End With
       MsgBox "DATA BARU TELAH TERSIMPAN", vbOKOnly + 
vbInformation, "Konfirmasi"
     Else
      With Rs_Barang
          .Fields!Kode_Produk = Trim(cmbProduk.Text)
          .Fields!Nama_Barang = Trim(txtNama.Text)
          .Fields!Satuan = Trim(cmbSatuan.Text)
         Fields!Harga Beli = Val(TxtHBeli.Text)
         Fields!Harga jual = Val(txtHJual.Text)
         Fields!Stok = Val(txtStok.Text) .Update
       End With
       MsgBox "DATA BARANG TELAH DIUBAH", vbOKOnly + 
vbInformation, "Konfirmasi"
     End If
     Rs_Barang.Requery
    txtNama.Text = ""
    cmbSatuan.Text = ""
    TxtHBeli.Text = ""txtHJual.Text = ""txtStok.Text = "" txtNama.SetFocus
     'BUTA KODE OTOMATIS
     Call BuatKode
     ' TAMPIL DATA PRODUK PER PRODUK UNTUK GRID
    SOL = " SQL = "SELECT Barang.*, Produk.Nama_Produk " _
       & " FROM Barang, Produk " _
       & " WHERE Produk.Kode_Produk=Barang.Kode_Produk " _
       & " AND Produk.Kode_Produk ='" & cmbProduk.Text & "'"
    Set Rs_Barang = New ADODB.Recordset
     Rs_Barang.Open SQL, KonekDb
     Call TampilGridData
   End If
End Sub
```

```
Private Sub TbHapus_Click()
   Tanya = MsgBox("YAKIN AKAN MENGHAPUS DATA INI?" & vbCrLf & "" 
\overline{a} & "KODE : " & txtKode + vbCrLf & "" _
       & "NAMA : " & txtNama.Text + vbCrLf & "", \overline{\phantom{a}} vbYesNo + vbQuestion, "Awass")
  If Tanya = vbYes Then
    SQL = "DELETE FROM Barang WHERE"
     & " Kode_Barang='" & txtKode.Text & "'"
     KonekDb.Execute SQL, , adCmdText
     Rs_Barang.Requery
     Call FormNormal
     Call Form_Load
   Else
     Call FormNormal
   End If
End Sub
Private Sub TbKeluar_Click()
   If TbKeluar.Caption = "&Keluar" Then
     Unload Me
   Else
     Call FormNormal
     Call Form_Load
   End If
End Sub
Private Sub cmbSatuan_KeyPress(KeyAscii As MSForms.ReturnInteger)
   If KeyAscii = vbKeyReturn Then
     SendKeys "{tab}"
   End If
End Sub
Private Sub TxtHBeli_KeyPress(KeyAscii As Integer)
  If KeyAscii = vbKeyReturn Then
     SendKeys "{tab}"
  ElseIf Not (KeyAscii >= Asc("0")And KeyAscii \leq Asc("9") _
  Or KeyAscii = vbKeyBack) Then
     Beep
    KeyAscii = 0 End If
End Sub
Private Sub txtHJual_KeyPress(KeyAscii As Integer)
  If KeyAscii = vbKeyReturn Then
```

```
 SendKeys "{tab}"
  ElseIf Not (KeyAscii >= Asc("0")And KeyAscii \leq Asc("9") _
  Or KeyAscii = vbKeyBack) Then
      Beep
    KeyAscii = 0 End If
End Sub
Private Sub txtStok_KeyPress(KeyAscii As Integer)
  If KeyAscii = vbKeyReturn Then
     SendKeys "{tab}"
  ElseIf Not (KeyAscii >= Asc("0")_And KeyAscii \leq Asc("9")
  Or KeyAscii = vbKeyBack) Then
      Beep
    KeyAscii = 0 End If
End Sub
Private Sub txtNama_KeyPress(KeyAscii As Integer)
  If KeyAscii = vbKeyReturn Then
     SendKeys "{tab}"
    KeyAscii = 0 End If
End Sub
```
8. Transaksi Pembelian

Option Explicit Dim Baris As Integer Dim KodeBarang As String Dim i As Integer Private Sub Form\_Load() Call BukaDatabase Call FormMati Call DataPemasok TbSimpan.Enabled = False  $TbCari. Enabled = False$  TbMasuk.Enabled = False TxtNoMasuk.Locked = True End Sub Sub FormKosong() TxtNoMasuk.Text = "" TxtTgl.Text = " $\angle$  /  $\angle$  "  $cmbPemasok.Text = ""$ 

 txtNmPemasok.Text = "" txt $A$ lamat.Text = ""  $txtKodeG.Text = ""$  txtKode.Text = "\_\_\_.\_\_\_"  $txtNama.Text = ""$  TxtHBeli.Text = "0" TxtJumlah.Text  $=$  ""  $TxtTotal.Text = "0"$  TxtTotalHarga.Text = "0"  $Baris = 1$  GridMasuk.Clear GridMasuk.Rows  $= 2$  Call AktifGridMasuk End Sub Sub FormMati()  $TxtNoMask$ . Enabled = False  $TxtTgl.Enabeled = False$  cmbPemasok.Enabled = False txtNmPemasok.Enabled = False  $txtAlamat.Enabeled = False$  $txtKodeG.Enabeled = False$  $txtKode.Enabeled = False$  $txtNama.Enabeled = False$  $TxtHBeli. Enahled = False$  $TxtJumlah.Enabeled = False$  $TxtTotal. Enabled = False$  TxtTotalHarga.Enabled = False End Sub Sub FormHidup() TxtNoMasuk.Enabled = True  $TxtTgl.Enabeled = True$  cmbPemasok.Enabled = True  $txtNmPemasok.  
Enabled = True$  $txtAlamat. Enahled = True$  $txtKodeG.Enabeled = True$  $txtKode.Enabled = True$  txtNama.Enabled = True  $TxtHBeli. Enabled = True$  $TxtJumlah.  
Enabled = True$  TxtTotal.Enabled = True TxtTotalHarga.Enabled = True End Sub Sub FormNormal() Call FormMati Call FormKosong

```
 TbKeluar.Caption = "&Keluar"
   TbSimpan.Enabled = False
  TbBaru.Enabeled = TrueThCari. Enabled = False
  TbMaxuk.<br>Enabeled = FalseEnd Sub
Sub NomorMasuk()
   Dim Kd As String
   Dim KodeBaru As String
   SQL = "SELECT * FROM Pembelian"
   Set Rs_Data = New ADODB.Recordset
   Rs_Data.Open SQL, KonekDb, _
       adOpenDynamic, adLockBatchOptimistic
   Rs_Data.Requery
  With Rs_Data
   If .BOF Then
     TxtNoMasuk.Text = "BL-0000001"
    Exit Sub
   Else
     .MoveLast
    Kd = !No Masuk
    Kd = Val(Right(Kd, 7))Kd = Kd + 1 End If
   KodeBaru = "BL-" + Format(Kd, "0000000")
   End With
  TxtNoMask. Enabeled = True TxtNoMasuk.Text = KodeBaru
End Sub
Sub AktifGridMasuk()
   With GridMasuk
    .Cols = 5RowHeightMin = 300.Col = 0Row = 0Text = "KODE".CellFontBold = True
    \text{ColWidth}(0) = 1300 .AllowUserResizing = flexResizeColumns
     .CellAlignment = flexAlignCenterCenter
    .Col = 1Row = 0 .Text = "NAMA BARANG"
     .CellFontBold = True
```
 $\text{ColWidth}(1) = 4000$  .AllowUserResizing = flexResizeColumns .CellAlignment = flexAlignCenterCenter  $.$ Col  $= 2$  $Row = 0$  $Text = "HARGA (Rp)"$  .CellFontBold = True  $\text{ColWidth}(2) = 1800$  .AllowUserResizing = flexResizeColumns .CellAlignment = flexAlignCenterCenter  $.$ Col = 3  $Row = 0$  $Text = "JUJMI A H"$  $.$ CellFontBold  $=$  True  $\text{ColWidth}(3) = 1300$  .AllowUserResizing = flexResizeColumns .CellAlignment = flexAlignCenterCenter  $.$ Col  $= 4$  $Row = 0$  $Text = "SUBTOTAL (Rp)$  .CellFontBold = True  $\text{ColWidth}(4) = 1800$  .AllowUserResizing = flexResizeColumns .CellAlignment = flexAlignCenterCenter End With End Sub Sub DataPemasok() SQL = "SELECT \* FROM Pemasok" Set Rs  $Pemasok = New ADODB. Recordset$ Rs Pemasok.Open SQL, KonekDb, adOpenDynamic, adLockBatchOptimistic Rs\_Pemasok.Requery With Rs\_Pemasok If .EOF And .BOF Then MsgBox "DATA PEMASOK TIDAK ADA", vbOKOnly + vbCritical, "Error" Else cmbPemasok.Clear Do Until .EOF cmbPemasok.AddItem ![Kode\_Pemasok] + " | " + ![Nama\_Pemasok] .MoveNext Loop .MoveFirst End If End With End Sub

```
Private Sub cmbPemasok_Click()
  SQL = " SQL = "SELECT * FROM Pemasok WHERE " _
     & " Kode_Pemasok ='" & Left(cmbPemasok.Text, 5) & "'"
  Set Rs Pemasok = New ADDB. Recordset Rs_Pemasok.Open SQL, KonekDb, adOpenDynamic, adLockBatchOptimistic
  With Rs_Pemasok
     If .EOF And .BOF Then
        MsgBox "KODE PEMASOK TIDAK DITEMUKAN", _
            vbOKOnly + vbCritical, "Error"
     Exit Sub
     Else
       cmbPemasok.Text = !Kode_Pemasok
       txtNmPemasok.Text = !Nama_Pemasok
       txtAlamat.Text = !Alamat
     End If
   End With
End Sub
Private Sub TbBaru_Click()
  TxtTgl.Text = TglSkrg(Date) Call NomorMasuk
   Call FormHidup
   Call AktifGridMasuk
  TbBaru.Enabeled = FalseTbCari.Enabeled = True TbKeluar.Caption = "&Batal"
  TbSimpan.<br>Enabled = TrueTbMaxuk.<br>Enabled = True cmbPemasok.SetFocus
  Baris = 1End Sub
Private Sub TbCari_Click()
   FrmUtama.Enabled = False
  frmPembelian.Enabled = False
   frmCariBarang.Show 1
End Sub
Private Sub TbMasuk_Click()
   If cmbPemasok.Text = "" Then
     MsgBox "DATA PEMASOK BELUM DIPILIH", vbOKOnly + vbCritical, 
"Error"
     cmbPemasok.SetFocus
   ElseIf txtKodeG.Text = "" Then
```

```
 MsgBox "KODE IDENTITAS GRUP KOSONG", vbOKOnly + vbCritical, 
"Error"
     txtKodeG.SetFocus
  ElseIf txtKode.Text = "<sub>____</sub>. " Then
     MsgBox "KODE BARANG BELUM LENGKAP", vbOKOnly + vbCritical, 
"Error"
     txtKode.SetFocus
  ElseIf TxtJumlah.Text = "" Or TxtJumlah.Text = "0" Then
     MsgBox "JUMLAH BARANG MASIH KOSONG", vbOKOnly + vbCritical, 
"Error"
     TxtJumlah.SetFocus
   Else
     KodeBarang = txtKodeG.Text & "." & txtKode.Text & ""
    GridMask Rows = Baris + 1
    GridMask.TextMatrix(Baris, 0) = KodeBarang GridMasuk.TextMatrix(Baris, 1) = txtNama.Text
    GridMask.TextMatrix(Baris, 2) = TxtHBeli.TextGridMask.TextMatrix(Baris, 3) = TxtJumlah.Text GridMasuk.TextMatrix(Baris, 4) = TxtTotal.Text
    TxtTotalHarga.Text = Val(TxtTotalHarga.Text) + Val(TxtTotal.Text)Baris = Baris + 1 txtKodeG.Text = ""
    txtKode.Text = "txtNama.Text = ""
     TxtHBeli.Text = "0"
    TxtJumlah.Text = ""TxtTotal.Text = "" End If
End Sub
Private Sub TbSimpan_Click()
   Dim i As Integer
  If cmbPemasok.Text = "" Then
     MsgBox "DATA PEMASOK BELUM DIPILIH", vbOKOnly + vbCritical, 
"Error"
     cmbPemasok.SetFocus
  ElseIf Baris = 1 Then
     MsgBox "BELUM ADA DATA BARANG YANG MASUK", vbOKOnly + 
vbCritical, "Error"
     TbCari.SetFocus
   Else
    SQL = " SQL = "INSERT INTO Pembelian" _
       & "(No_Masuk,Tgl_Masuk,Kode_Pemasok,Total,UserID)" _
       & "VALUES ('" & TxtNoMasuk.Text & "','" _
      & Format(Now, "yyyy-MM-dd") & "',"'
```

```
 & cmbPemasok.Text & "','" _
        & TxtTotalHarga.Text & "','" & UserId & "')"
     KonekDb.Execute SQL, , adCmdText
    For i = 1 To Baris - 1
       SOL = ""
        SQL = "INSERT INTO Pembelian_Detail" _
            & "(No_Masuk,Kode_Barang,Harga_Beli,Jumlah,SubTotal)" _
            & " VALUES ('" & TxtNoMasuk.Text & "','" _
           & GridMasuk.TextMatrix(i, 0) & "',"'
           & GridMasuk.TextMatrix(i, 2) & "',"
            & GridMasuk.TextMatrix(i, 3) & "','" _
            & GridMasuk.TextMatrix(i, 4) & "')"
        KonekDb.Execute SQL, , adCmdText
        Dim StokBaru As Integer
        Dim Kode As String
        Dim HargaBeli As String
       StokBaru = Val(GridMask.TextMatrix(i, 3))Kode = GridMask.TextMatrix(i, 0)HargaBeli = GridMask.TextMatrix(i, 2)SQL = " SQL = "UPDATE Barang SET " _
         \& " Stok=Stok + " \& StokBaru \& ","
          & " Harga_beli='" & HargaBeli & "'" _
          & " WHERE Kode_Barang='" & Kode & "'"
        KonekDb.Execute SQL, , adCmdText
     Next i
     MsgBox "DATA TRANSAKSI TELAH TERSIMPAN !", _
        vbOKOnly + vbInformation, "Info"
     Call FormNormal
   End If
End Sub
Private Sub TbKeluar_Click()
   If TbKeluar.Caption = "&Keluar" Then
    FrmUtama.<br>Enabled = True Unload Me
   Else
     Call FormNormal
   End If
End Sub
Private Sub txtKodeG_KeyPress(KeyAscii As Integer)
  KeyAscii =Asc(UCase((Chr(KeyAscii))))If KeyAscii = vbKeyReturn Then
     SendKeys "{tab}"
    KeyAscii = 0
```

```
 End If
End Sub
Private Sub txtKode_KeyPress(KeyAscii As Integer)
If KeyAscii = vbKeyReturn Then
   If Len(txtKodeG.Text) < 3 Then
     MsgBox "KODE GRUP HARUS 3 DIGIT", vbCritical, "Error"
     Exit Sub
   End If
  KevAscii = 0 KodeBarang = txtKodeG.Text & "." & txtKode.Text & ""
  Set Rs_Barang = New ADODB.Recordset
  Rs_Barang.Open "SELECT * FROM Barang " _
   & " WHERE Kode_Barang='" & KodeBarang & "' ", _
   KonekDb, adOpenDynamic, adLockBatchOptimistic
   If Rs_Barang.BOF Then
     MsgBox "KODE BARANG TIDAK DIKENALI ", _
       vbInformation, "Info"
   Else
     With Rs_Barang
     txtNama.Text = !Nama_Barang
     End With
   End If
End If
End Sub
Private Sub TxtHBeli_Change()
   TxtTotal.Text = Val(TxtJumlah.Text) * Val(TxtHBeli.Text)
End Sub
Private Sub TxtHBeli_KeyPress(KeyAscii As Integer)
  If KeyAscii = vbKeyReturn Then
     SendKeys "{tab}"
  ElseIf Not (KeyAscii >= Asc("0")And KeyAscii \leq Asc("9")
  Or KeyAscii = vbKeyBack) Then
     Beep
    KeyAscii = 0 End If
End Sub
Private Sub TxtJumlah_Change()
   On Error Resume Next
  If TxtJumlah.Text = "" Or TxtHBeli.Text = "" Then
    TxtTotal.Text = "0" Exit Sub
   Else
```

```
 TxtTotal.Text = Val(TxtJumlah.Text) * Val(TxtHBeli.Text)
   End If
End Sub
Private Sub TxtJumlah_KeyPress(KeyAscii As Integer)
  If KeyAscii = vbKeyReturn Then SendKeys "{tab}"
  ElseIf Not (KeyAscii >= Asc("0")And KeyAscii \leq Asc("9") _
  Or KeyAscii = vbKeyBack) Then
     Beep
    KeyAscii = 0 End If
End Sub
```
9. Transaksi Penjualan

Option Explicit Dim Baris As Integer Dim i As Integer Dim KodeBarang As String Dim HariIni As String Dim arrHari(1 To 7) As String Private Sub Form\_Load() Call BukaDatabase Call FormNormal Call DataPelanggan TbSimpan.Enabled = False TbCari.Enabled = False  $TbMask$ . Enabled = False End Sub Sub FormKosong() TxtNoNota.Text = "" TxtTgl.Text = "\_\_/\_\_/\_\_\_\_" txtKodeG.Text = "" txtKode.Text = "\_\_\_.\_\_\_" txtNama.Text  $=$  "" TxtHarga.Text =  $"0"$ TxtJumlah.Text  $=$  ""  $TxtTotal.Text = "0"$  $cmbPelanggan.Text = ""$  txtNmPelanggan.Text = ""  $Baris = 1$ GridJual.Clear

 $Grid$ Jual.Rows = 2 Call AktifGridJual End Sub Sub FormTransKosong() TxtTotBayar.Text = "0" TxtUBayar.Text = "0" TxtUKembali.Text = "0" End Sub Sub FormMati() TxtNoNota.Enabled = False  $TxtTgl.Enabeled = False$  $txtKodeG.Fnabled = False$  $txtKode.$  $txtNama.Enabeled = False$  TxtHarga.Enabled = False  $TxtJumlah.  
Enabled = False$  TxtTotal.Enabled = False  $cmbPelanggan.Enabeled = False$  $txtNmPelangan.  
Enabled = False$  TxtTotBayar.Enabled = False  $TxtUBavar.Enabeled = False$  $TxtUKembali.  
Enabled = False$ End Sub Sub FormHidup()  $TxtNoNota.Enabeled = True$  $txtKodeG.Enabeled = True$  $txtKode.Enabled = True$  txtNama.Enabled = True TxtHarga.Enabled = True  $TxtJumlah.Enabeled = True$  TxtTotal.Enabled = True  $cmbPelanggan.Enabeled = True$  txtNmPelanggan.Enabled = True TxtTotBayar.Enabled = True TxtUBayar.Enabled = True  $TxtUKembali.  
Enabled = True$ End Sub Sub FormNormal() Call FormMati Call FormKosong TbKeluar.Caption = "&Keluar"  $TbSimpan.  
Enabled = False$  $TbBaru.Enabeled = True$ 

```
TbCari.Enabeled = False TbMasuk.Enabled = False
  TxtNoNota.Locked = True
   TxtHarga.Locked = True
   TxtTotal.Locked = True
End Sub
Sub BuatNotaJual()
   Dim Kd As String
   Dim KodeBaru As String
   SQL = "SELECT * FROM Penjualan ORDER BY No_Nota"
  Set Rs Data = New ADODB.Recordset
   Rs_Data.Open SQL, KonekDb, _
       adOpenDynamic, adLockBatchOptimistic
   Rs_Data.Requery
  With Rs_Data
   If .BOF Then
    TxtNoNota.Text = "JL-0000001" Exit Sub
   Else
     .MoveLast
    Kd = !No Nota
    Kd = Val(Right(Kd, 7))Kd = Kd + 1 End If
  KodeBaru = "JL-" + Format(Kd, "0000000") End With
  TxtNoNota.Enabeled = True TxtNoNota.Text = KodeBaru
End Sub
Sub AktifGridJual()
   With GridJual
    \text{Cols} = 5RowHeightMin = 300.Col = 0
    Row = 0Text = "KODE".CellFontBold = True
    \text{ColWidth}(0) = 1300 .AllowUserResizing = flexResizeColumns
     .CellAlignment = flexAlignCenterCenter
    .Col = 1Row = 0 .Text = "NAMA BARANG"
```
 $CellFontBold = True$  $\text{ColWidth}(1) = 4200$  .AllowUserResizing = flexResizeColumns .CellAlignment = flexAlignCenterCenter  $.$ Col = 2  $Row = 0$  $Text = "HARGA (Rp)"$  .CellFontBold = True .ColWidth $(2) = 1800$  .AllowUserResizing = flexResizeColumns .CellAlignment = flexAlignCenterCenter  $.$ Col  $=$  3  $Row = 0$  $Text = "JUMI.AH"$  .CellFontBold = True .ColWidth $(3) = 1300$  .AllowUserResizing = flexResizeColumns .CellAlignment = flexAlignCenterCenter  $.$ Col  $=$  4  $Row = 0$  $Text = "SUBTOTAL (Rp)"$  .CellFontBold = True .ColWidth $(4) = 1800$  .AllowUserResizing = flexResizeColumns .CellAlignment = flexAlignCenterCenter End With End Sub Private Sub Form\_Unload(Cancel As Integer) If MsgBox("YAKIN AKAN MENUTUP JENDELA INI..?", \_  $v$ bQuestion +  $v$ bYesNo, "Exit") =  $v$ bYes Then Unload Me End If End Sub Sub DataPelanggan() SQL = "SELECT \* FROM Pelanggan" Set Rs\_Pelanggan = New ADODB.Recordset Rs\_Pelanggan.Open SQL, KonekDb, \_ adOpenDynamic, adLockBatchOptimistic Rs\_Pelanggan.Requery With Rs\_Pelanggan If .EOF And .BOF Then MsgBox "DATA PELANGGAN TIDAK ADA", vbOKOnly + vbCritical, "Error" Else cmbPelanggan.Clear

 Do Until .EOF cmbPelanggan.AddItem ![Kode\_Pelanggan] \_ + " | " + ![Nama\_Pelanggan] .MoveNext Loop .MoveFirst End If End With End Sub Private Sub cmbPelanggan\_Click() Dim CmbTerpilih As String Dim PanjangKanan As Integer Call FormHidup CmbTerpilih = cmbPelanggan.Text PanjangKanan = Len(cmbPelanggan.Text) - 7 cmbPelanggan.Text = Left(cmbPelanggan.Text, 5) txtNmPelanggan.Text = Right(CmbTerpilih, PanjangKanan) End Sub Private Sub TbBaru\_Click() TxtTgl.Text = Format(Date, "dd/MM/yyyy") Call FormHidup Call AktifGridJual Call BuatNotaJual  $TbBaru.Enabeled = False$  $TbCari.Enabeled = True$  TbKeluar.Caption = "&Batal" TbSimpan.Enabled = True  $TbMaxuk.  
Enabled = True$  cmbPelanggan.Text = "PG001" txtNmPelanggan.Text = "UMUM"  $Baris = 1$ End Sub Private Sub TbCari\_Click() frmCariBarang2.Show 1 End Sub Private Sub TbKeluar\_Click() If TbKeluar.Caption = "&Keluar" Then FrmUtama.Enabled = True Unload Me Else

```
 Call FormNormal
     Call FormTransKosong
   End If
End Sub
Private Sub TbMasuk_Click()
  If txtKode.Text = "" Then
     MsgBox "Barang masih kosong! ", _
     vbOKOnly + vbCritical, "Error"
     TbCari.SetFocus
  ElseIf TxtJumlah.Text = "0" Or TxtJumlah.Text = "" Then
     MsgBox "Jumlah barang masih kosong! ", _
     vbOKOnly + vbCritical, "Error"
     TxtJumlah.SetFocus
  ElseIf GridJual.Rows = 1 Then
     MsgBox "Belum ada barang yang akan dijual!", _
     vbOKOnly + vbCritical, "Error"
     TbCari.SetFocus
   Else
     KodeBarang = txtKodeG.Text & "." & txtKode.Text & ""
    GridJual.Rows = Baris +1GridJual.TextMatrix(Baris, 0) = KodeBarang
     GridJual.TextMatrix(Baris, 1) = txtNama.Text
    GridJual.TextMatrix(Baris, 2) = TxtHarga.Text
    GridJual.TextMatrix(Baris, 3) = TxtJumlah.Text
    GridJual.TextMatrix(Baris, 4) = TxtTotal.Text
    TxtTotBayar.Text = Val(TxtTotBayar.Text) + Val(TxtTotal.Text)Baris = Baris + 1 Call BersihBarang
   End If
End Sub
Sub BersihBarang()
  txtKodeG.Text = ""txtXtNode.Text = "____.__ txtNama.Text = ""
  TxtHarga.Text = "0"TxtJumlah.Text = ""
  TxtTotal.Text = "0"End Sub
Private Sub TbSimpan_Click()
   Dim i As Integer
  If TxtNoNota.Text = "" Then MsgBox "Nomor transaksi masih kosong !", vbOKOnly + vbCritical, "Error"
     TxtNoNota.SetFocus
```

```
ElseIf Baris = 1 Then
     MsgBox "Belum ada Barang yang akan dijual!", vbOKOnly + vbCritical, 
"Error"
     TbCari.SetFocus
  ElseIf TxtUBayar.Text = "" Or TxtUBayar.Text = "0" Then
     MsgBox "Belum melakukan pembayaran ! ", vbOKOnly + vbCritical, "Error"
     TxtUBayar.SetFocus
   ElseIf Val(TxtUBayar.Text) < Val(TxtTotBayar.Text) Then
     MsgBox "Pembayaran masih kurang", vbOKOnly + vbCritical, "Error"
     TxtUBayar.SetFocus
   Else
    SOL = ""
     SQL = "INSERT INTO Penjualan" _
          & "(No_Nota,Tgl_Nota,Total_Bayar,Kode_Pelanggan,UserID)" _
          & "VALUES ('" & TxtNoNota.Text & "','" _
        & Format(Date, "yyyy-MM-dd") & "',"' _{-}& TxtTotBayar.Text & "',"'
         \& cmbPelanggan.Text \& "\,,"'
          & UserId & "')"
     KonekDb.Execute SQL, , adCmdText
    For i = 1 To Baris - 1
      SQL = " SQL = "INSERT INTO Penjualan_Detail" _
            & "(No_Nota,Kode_Barang,Harga_Jual,Jumlah,SubTotal)" _
            & " VALUES ('" & TxtNoNota.Text & "','" _
           & GridJual.TextMatrix(i, 0) & "',"'
           & GridJual.TextMatrix(i, 2) & "',"
           & GridJual.TextMatrix(i, 3) & "',"'
           & GridJual.TextMatrix(i, 4) & "')"
       KonekDb.Execute SQL, , adCmdText
       Dim JumBeli As Integer
       Dim Kode As String
      JumBeli = Val(GridJual.TextMatrix(i, 3))Kode = GridJual.TextMatrix(i, 0)SOL = " SQL = "UPDATE Barang SET " _
          & " Stok=Stok - " & JumBeli & "" _
          & " WHERE Kode_Barang='" & Kode & "'"
       KonekDb.Execute SQL, , adCmdText
     Next i
     MsgBox "DATA TRANSAKSI TELAH TERSIMPAN", vbOKOnly + 
vbInformation, "Konfirmasi"
     'FrmUtama.Enabled = False
    'frmPenjualan.Enabled = False
     On Error Resume Next
```

```
 With frmCetakJual
     .NoNota = TxtNoNota.Text
     .TotHarga = TxtTotBayar.Text
     .UangBayar = TxtUBayar.Text
     .UangKembali = TxtUKembali.Text
     .Show 1
     End With
     Call FormNormal
     Call FormTransKosong
   End If
End Sub
Private Sub txtKodeG_KeyPress(KeyAscii As Integer)
  KeyAscii =Asc(UCase((Chr(KeyAscii))))If KeyAscii = vbKeyReturn Then
     SendKeys "{tab}"
    KevAscii = 0 End If
End Sub
Private Sub txtKode_KeyPress(KeyAscii As Integer)
If KeyAscii = vbKeyReturn Then
  If Len(txtKodeG.Text) < 3 Then
     MsgBox "KODE GRUP HARUS 3 DIGIT", vbCritical, "Error"
     Exit Sub
   End If
  KeyAscii = 0 KodeBarang = txtKodeG.Text & "." & txtKode.Text & ""
   Set Rs_Barang = New ADODB.Recordset
   Rs_Barang.Open "SELECT * FROM Barang " _
  \& "WHERE Kode_Barang="" \& KodeBarang \& "", _
   KonekDb, adOpenDynamic, adLockBatchOptimistic
   If Rs_Barang.BOF Then
     MsgBox "KODE BARANG TIDAK DIKENALI ", _
       vbInformation, "Info"
   Else
     With Rs_Barang
     txtNama.Text = !Nama_Barang
     End With
   End If
End If
End Sub
Private Sub TxtUBayar_Change()
   On Error Resume Next
```

```
 If TxtUBayar.Text = "" Or TxtTotBayar.Text = "" Then
     TxtUKembali.Text = "0"
     Exit Sub
   Else
     TxtUKembali.Text = Val(TxtUBayar.Text) - Val(TxtTotBayar.Text)
   End If
End Sub
Private Sub TxtUBayar_KeyPress(KeyAscii As Integer)
  If KeyAscii = vbKeyReturn Then
     SendKeys "{tab}"
  ElseIf Not (KeyAscii >= Asc("0") And KeyAscii <= Asc("9") _{\perp}Or KeyAscii = vbKeyBack) Then
     Beep
    KeyAscii = 0 End If
End Sub
Private Sub TxtJumlah_Change()
   On Error Resume Next
  If TxtJumlah.Text = "" Or TxtHarga.Text = "" Then
    TxtTotal.Text = "0" Exit Sub
   Else
     TxtTotal.Text = TxtJumlah.Text * TxtHarga.Text
   End If
End Sub
Private Sub TxtJumlah_KeyPress(KeyAscii As Integer)
  If KeyAscii = vbKeyReturn Then
     SendKeys "{tab}"
  ElseIf Not (KeyAscii >= Asc("0") And KeyAscii <= Asc("9") _{\_}Or KeyAscii = vbKeyBack) Then
     Beep
    KeyAscii = 0 End If
End Sub
```
10. Laporan Seluruh Pemasok

```
Private Sub DataReport_Terminate()
   DeLaporan.rscmdPemasok.Close
End Sub
```
11. Laporan Seluruh Produk

Private Sub DataReport\_Terminate() rptLapProduk.Refresh DeLaporan.rscmdProduk.Close End Sub

12. Laporan Seluruh Barang

Private Sub DataReport\_Terminate() rptSelBarangMasuk.Refresh 'DeLaporan.rscmdSelBarangMasuk.Close End Sub